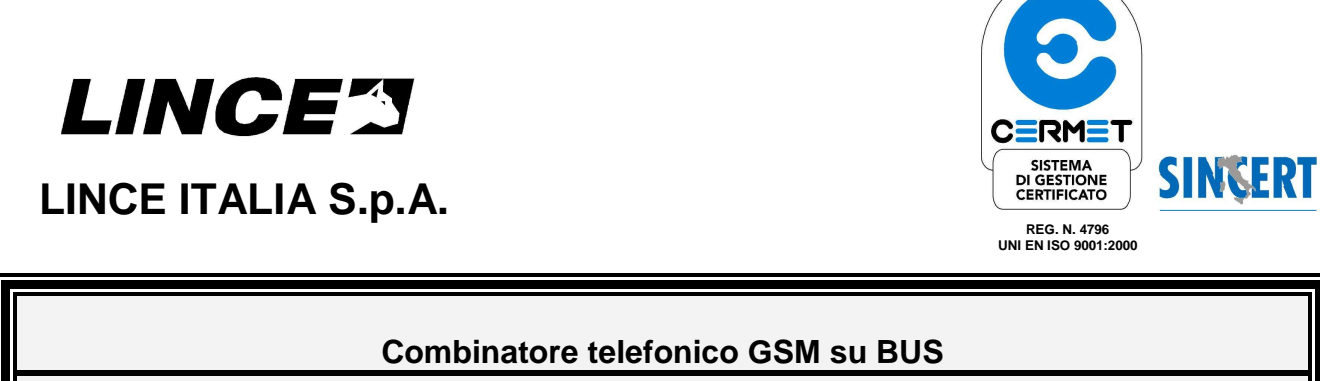

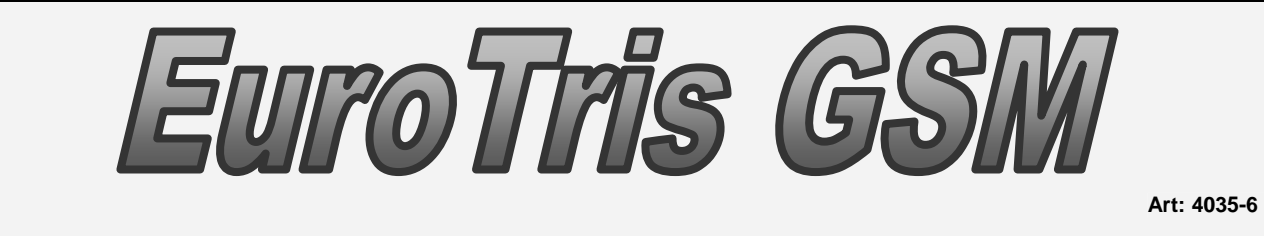

**\_\_\_\_\_\_\_\_\_\_\_\_\_\_MANUALE DI ISTALLAZIONE ED USO\_\_\_\_\_\_\_\_\_\_\_\_\_\_**

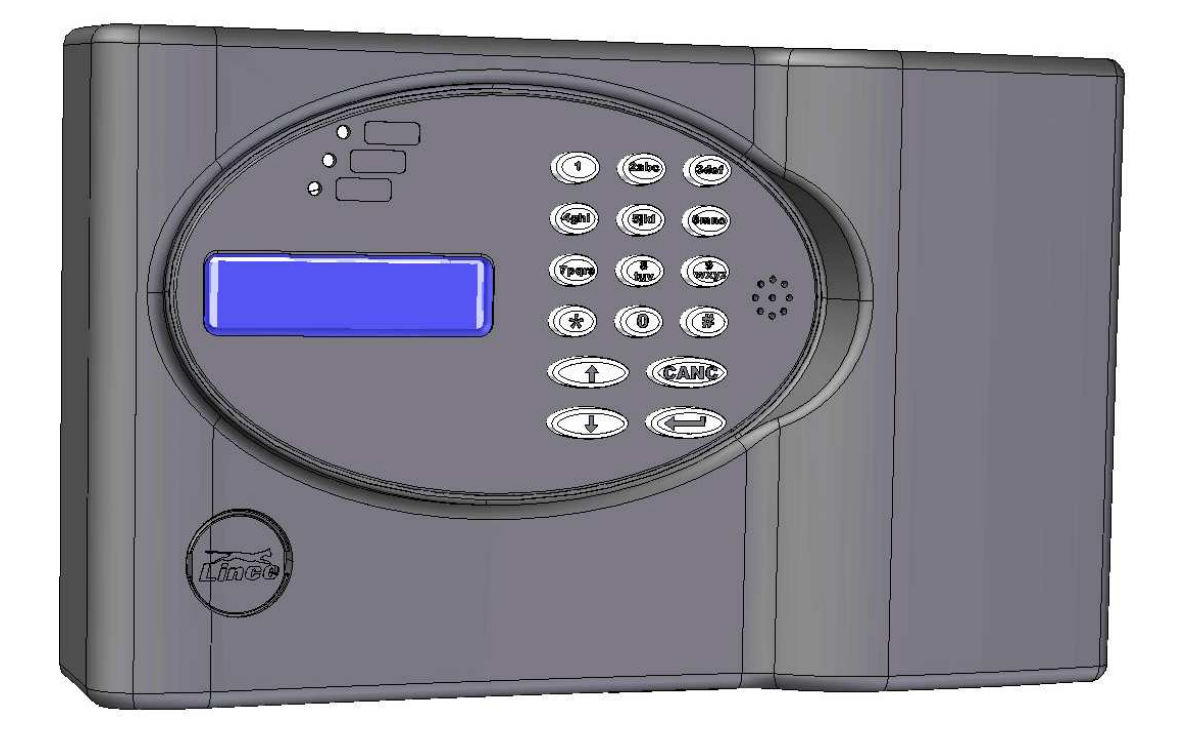

## **INDICE GENERALE**

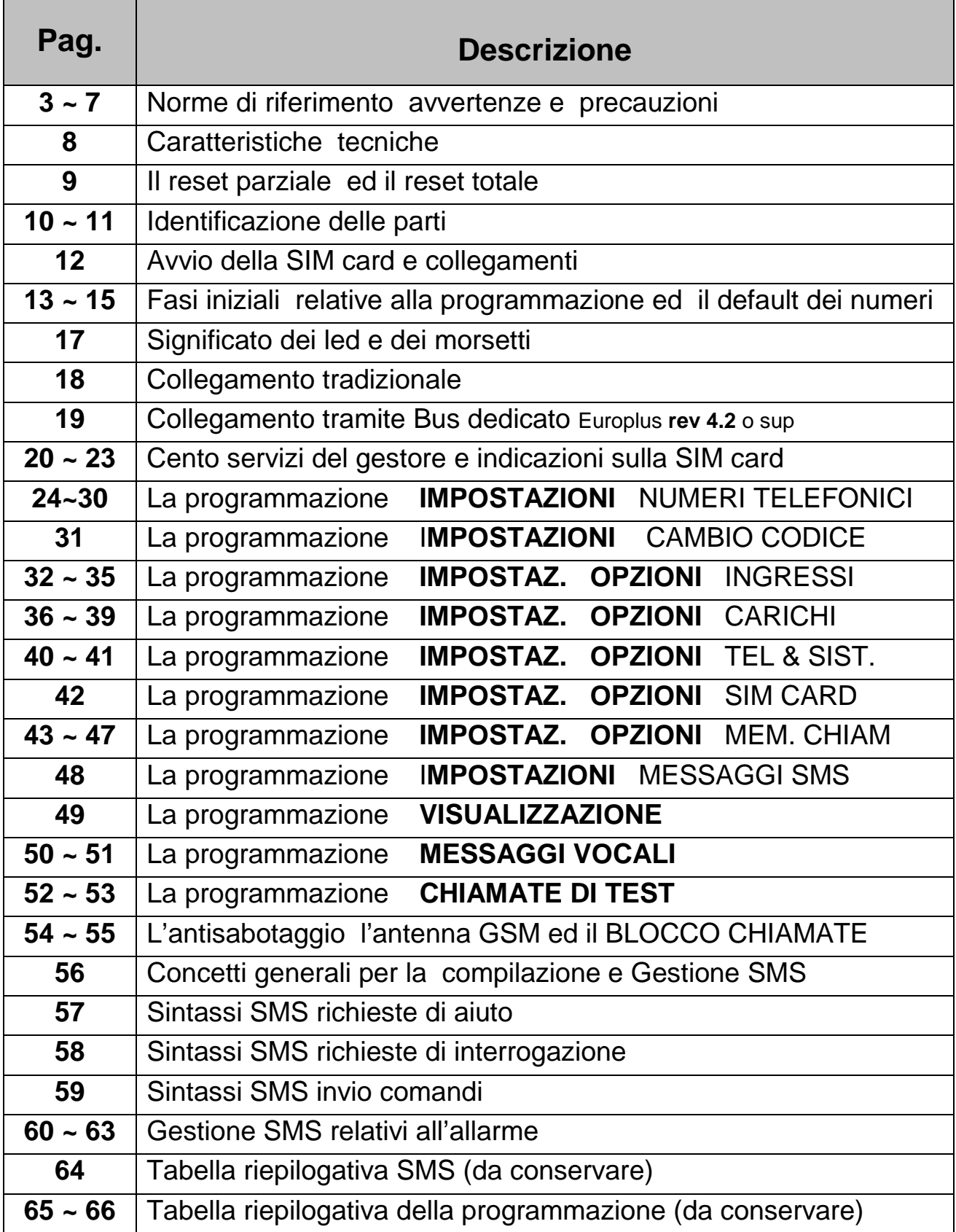

# **Nota Importante:**

**Il software dei combinatori serie Euro è universale, cioè un unico software valido per tutti i combinatori siano essi solo GSM che combinati** 

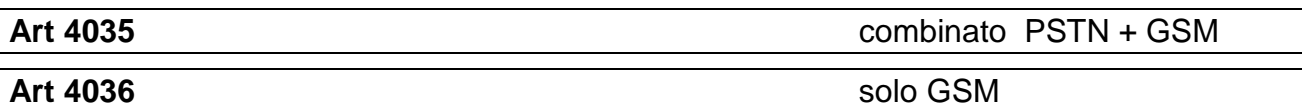

Questo implica che su tutti i combinatori con rev. software 3.1 o superiore all'atto dell'alimentazione, sul display del combinatore appare la scritta

**"estrazione dati"** e dopo qualche secondo vengono poste in sequenza le seguenti domande:

 PSTN esistente? CANC=no ENTER=si

 GSM esistente? CANC=no ENTER=si

Si deve scegliere quindi se utilizzare solo l'una solo l'altra o tutte e due le tecnologie in funzione del modello che si sta installando.

Se non si effettua nessuna scelta il combinatore dopo un minuto circa si predispone al funzionamento che aveva prima di essere alimentato. Se nuovo, quindi mai alimentato prima, la condizione imposta in fabbrica è con entrambe le tecnologie attive

Dopo una iniziale abilitazione di entrambe le schede il software monitorizza aggiorna ed eventualmente resetta il funzionamento delle schede che si è deciso di gestire.

**In questo modo il combinatore gestisce solo le schede realmente utilizzate (GSM e/o PSTN)** 

**Impostazioni in funzione del modello disponibile:** 

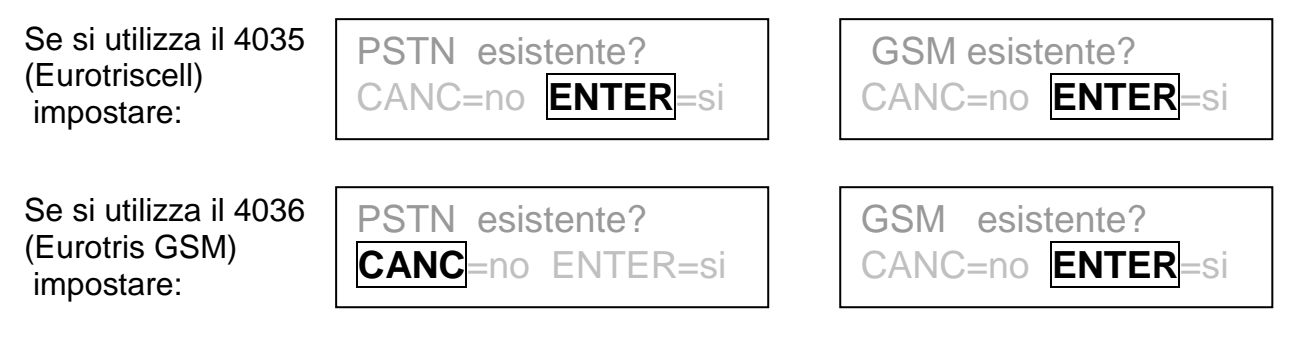

Per rivedere e/o modificare queste impostazioni occorre entrare sul menù: **IMPOSTAZIONI** - **OPZIONI** - **TEL & SISTEMA** e scorrere fino a **Utilizzo PSTN** e **Utilizzo GSM** abilitando questi passi di menù in funzione delle esigenze.

Se in una installazione dove è previsto il funzionamento combinato al momento della messa in funzione dell'impianto di allarme non è ancora presente la linea telefonica PSTN, è BENE NON ABILITARE il funzionamento della parte PSTN fin quando non sarà presente la linea stessa.

Sulla versione combinata oltre all'abilitazione delle due tecnologie disponibili è anche possibile tramite il menù IMPOSTAZIONI OPZIONI TEL & SISTEMA impostare quale delle due tecnologie deve essere primaria. Di default è PSTN.

**Il modello 4035 Eurotiscell viene fornito con un ulteriore manuale separato relativo al collegamento e le impostazioni tipiche della linea PSTN** 

**\_\_\_\_\_\_\_\_\_\_\_\_\_\_\_\_\_\_\_\_\_\_\_\_\_\_\_\_\_\_\_\_\_\_\_\_\_\_\_\_\_\_\_\_\_\_\_\_\_\_\_\_\_\_\_\_\_\_\_\_\_\_\_\_\_\_\_\_\_\_\_\_\_\_\_\_\_\_\_\_\_\_\_\_\_\_** 

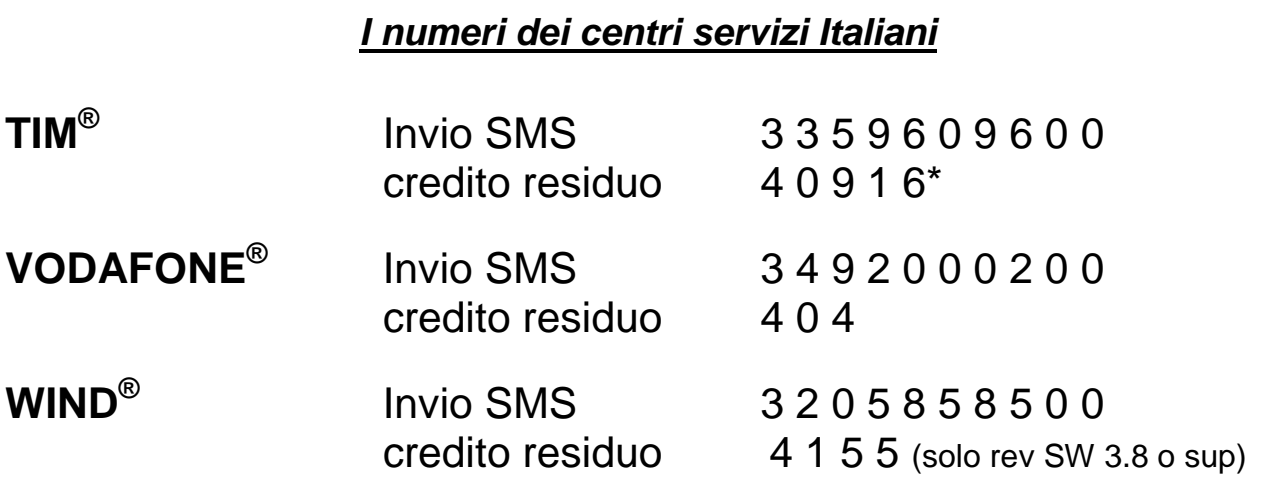

**\* Dal 01/02/2010 TIM ha cambiato il numero 4916 in 40916, pertanto se si utilizza il gestore TIM su combinatori con SW 3.6 o inferiore è necessario modificare manualmente il numero richiesta credito da 4916 a 40916** 

**Sui combinatori dotati di Rev. SW 3.7 o superiore non viene preimpostato alcun numero, è sempre necessario inserire manualmente tali numeri.** 

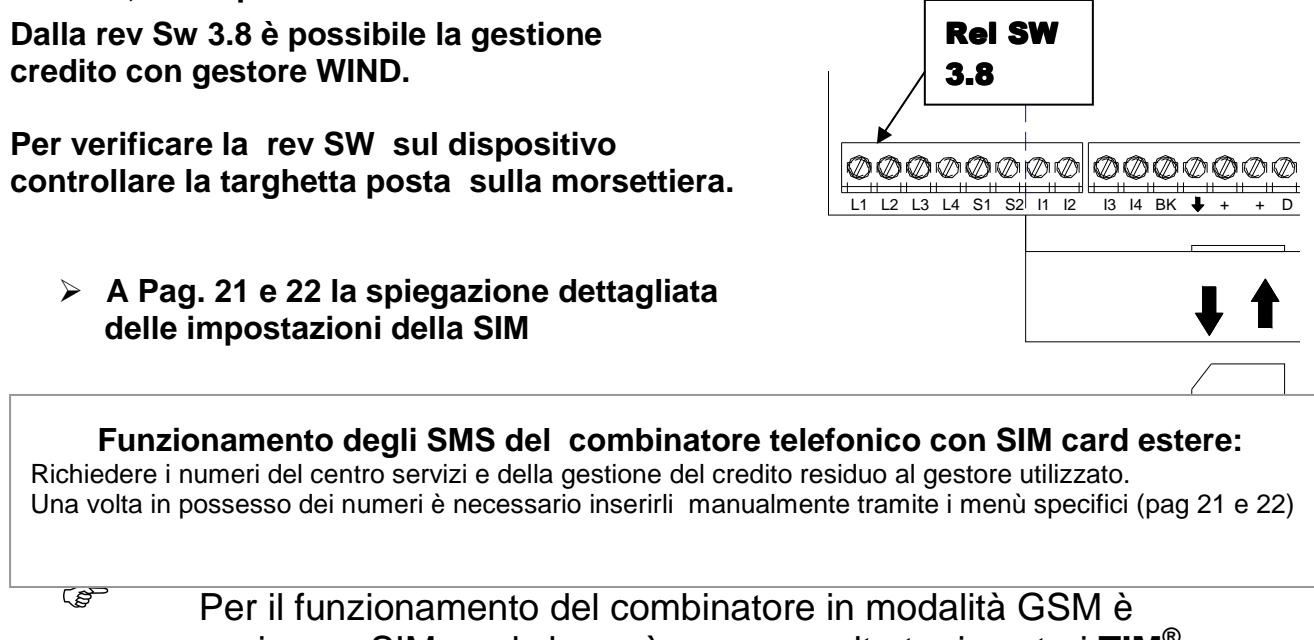

necessaria una SIM card che può essere scelta tra i gestori **TIM® , VODAFONE® e WIND®** in funzione del campo disponibile.

Centrali serie Europlus con Rev. software inferiore a 4.2 NON possono essere collegate al combinatore Eurotris tramite BUS ma solo in modo tradizionale tramite le linee di ingresso L1 L2 L3 L4 S 1 S2 La gestione dei carichi tramite SMS è sempre possibile (se abilitata) indipendentemente dalla centrale utilizzata.

 L'orologio del combinatore viene fornito con la funzionalità di quest'ultimo indipendente rispetto all'orologio presente nelle centrali di allarme. Se si dispone di centrali Europlus munite di tastiera, e si sceglie di collegare il combinatore tramite il BUS, è necessario impostare il combinatore in modo che questo si sincronizzi con l'ora della centrale. In questo modo quando si alimenta il combinatore questo aggiornerà l'ora e la data in modo automatico poiché preleverà le informazioni direttamente dal BUS della Europlus. ( vedi menù "tel & sistema")

## **INDICAZIONI IMPORTANTI**

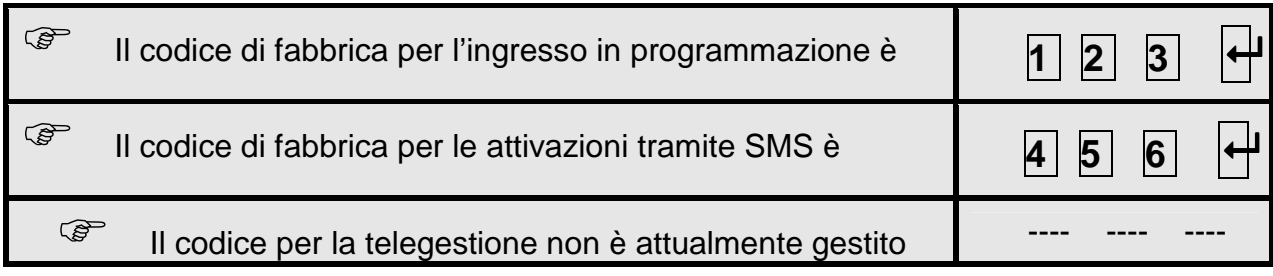

- **C**<sup> $\circledast$ </sup> Le funzioni del combinatore variano in modo sostanziale in base al tipo di collegamento ed al tipo di centrale al quale è collegato; alcune delle numerose funzioni via SMS del combinatore saranno disponibili solo con centrali serie Europlus con rev. **software 4.2 o superiore** e sono subordinate all'abilitazione della "telegestione"
- G<sup>e</sup> Quando il combinatore è collegato a centrali Europlus 5 e 10 e queste si trovano nello stato di servizio forzato da Jumper, non è necessario digitare il codice di accesso.
- **Il combinatore viene fornito con antenna integrata, nel caso sia** necessario utilizzare un'antenna esterna supplementare, procedere come indicato a pag. 55 scollegando l'antenna integrata ed inserendo un'antenna esterna ( La Lince dispone dell'articolo p/n 003025/00080 )
- <sup> $F$ </sup> Inserire la SIM a combinatore disalimentato
- Evitare nel modo più assoluto di far lavorare il combinatore senza antenna.
- Prima di inserire la SIM Card nel modulo, con l'ausilio di un qualsiasi telefono cellulare, togliere il codice PIN e tutti i servizi automatici della scheda (Segreteria Telefonica ecc)
- Collegare sempre la batteria tampone da 1.2 Ah 12 Volt
- **E** La procedura di reset delle impostazioni di fabbrica è descritta a pag. 9
- All'atto dell'alimentazione, sul display del combinatore appare inizialmente la scritta "**estrazione dati**" e dopo qualche secondo viene chiesto quali tecnologie si intende utilizzare.

Il combinatore EurotrisGSM se collegato al BUS delle centrali serie Europlus **rev. 4.2** o superiore, può inviare oltre ai normali messaggi di allarme, anche SMS di tipo tecnico.

Dalla rev. 3.5 La Gestione da remoto dell'impianto tramite SMS è subordinata alla sua abilitazione tramite il menù Telegestione.

Percorso: **IMPOSTAZIONI – OPZIONI – TEL & SISTEMA – ACCESSO TELEG** (in caso di disabilitazione della funzione "telegestione non sarà possibile interagire con il sistema di allarme ne effettuare il comando carichi via SMS)

### • **Il BUS della Europlus 3 non può gestire il combinatore Eurotris**

### **Struttura del combinatore:**

La struttura del combinatore comprende sempre la scheda principale che chiameremo scheda DISPLAY

alla quale vengono abbinate le schede GSM e PSTN.

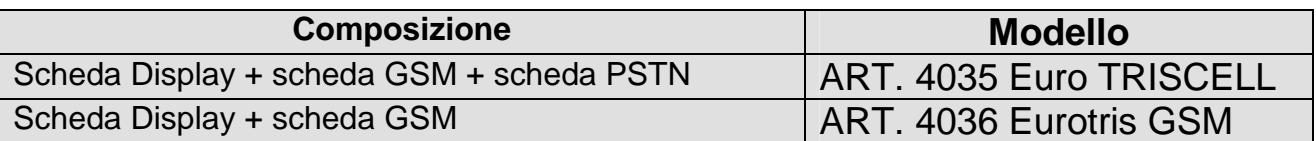

Prima di introdurci nelle fasi di installazione e programmazione del combinatore è utile chiarire la filosofia di funzionamento del combinatore Telefonico:

Se si utilizzano centrali di allarme del tipo Europlus della Lince Italia SpA con rev. 4.2 o superiore sarà possibile usufruire di tutte le funzioni del combinatore tramite il semplice collegamento al Bus del sistema ed inoltre sarà possibile espletare anche funzioni di tipo tecnologico come SMS di accesso al sistema, mancanza rete, batteria scarica ecc.

- Collegando al combinatore centrali diverse da Europlus si potrà assolvere alle sole funzioni di allarme, invio SMS generici e comando carichi.
- Il presente manuale fa riferimento ad entrambe le possibilità di collegamento e programmazione.
- Le tabelle a pag. 18 e pag. 19 indicano le funzioni attivabili con i collegamenti tradizionali e quelle attivabili tramite BUS.
- Il combinatore gestirà e manterrà attive le tecnologie scelte in fase di installazione (GSM e/o PSTN)

# **CARATTERISTICHE TECNICHE**

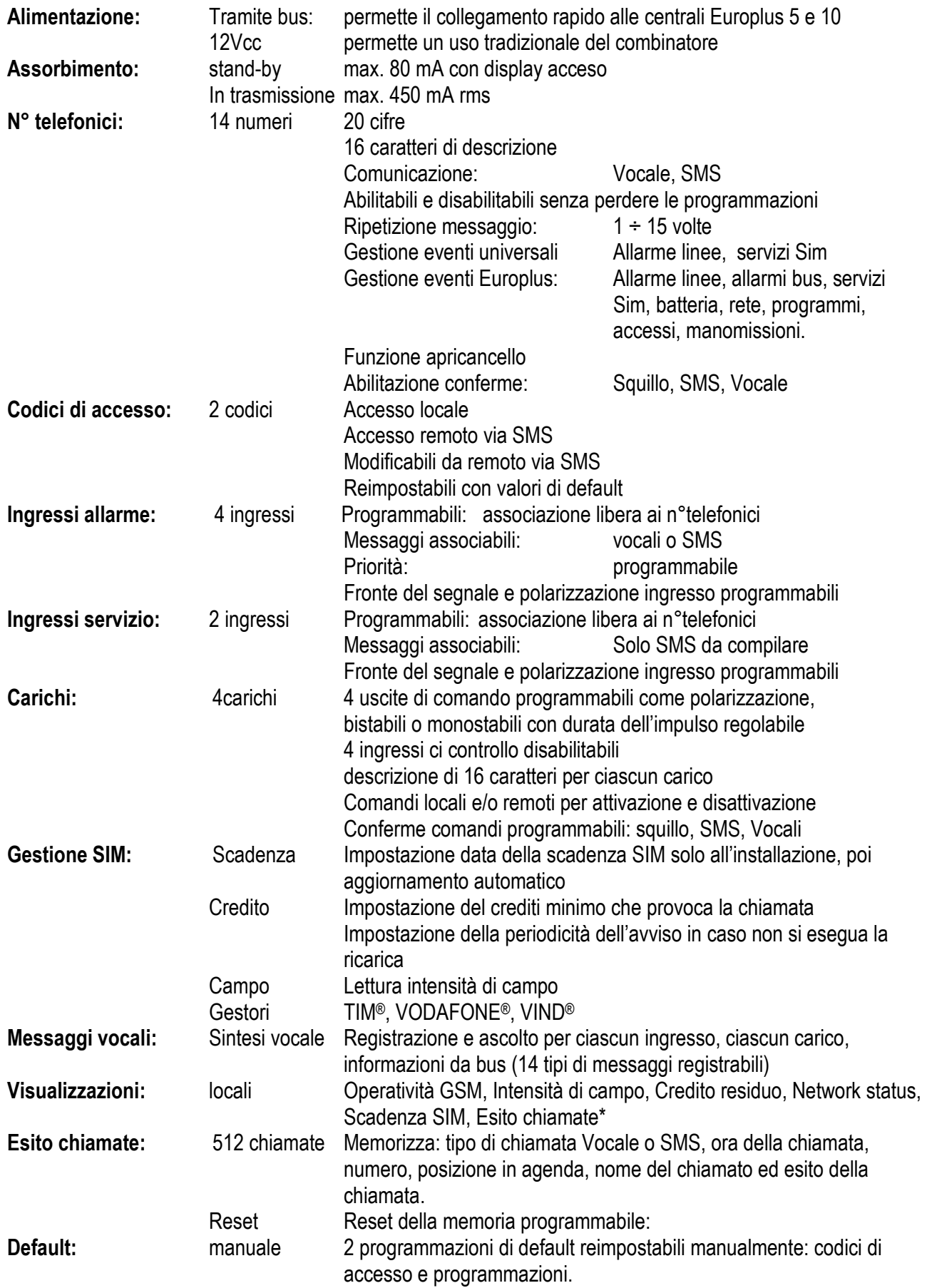

# **IL RESET**

Il reset del combinatore ha due differenti livelli, nel dettaglio

### **Reset dei codici di accesso** e **Reset totale**

## **Il reset dei codici**

di accesso permette di riportare il combinatore ai codici di fabbrica senza toccare la programmazione dei numeri telefonici,opzioni, test ecc. e si effettua così:

**a combinatore disalimentato premere i tasti 1 2 3 e, mantenendoli premuti, dare alimentazione alla scheda.** 

**Su display si visualizzerà per alcuni istanti il messaggio di conferma del reset in corso**

# **Il reset totale**

invece riporta il combinatore alle impostazioni di fabbrica per cui và fatto con la consapevolezza che si perderanno tutte le impostazioni eventualmente fatte. Si effettua così:

**a combinatore disalimentato premere 0 # e, mantenendoli premuti, dare alimentazione alla scheda.** 

**Sul display si visualizzerà per alcuni istanti il messaggio di conferma del reset in corso** 

 I messaggi vocali rimarranno comunque nella memoria dell'ISD per cui potranno essere cancellati (soprascritti) solo manualmente

 Il combinatore è predisposto a funzionare con SIM card di diversi gestori. Per l' Italia: TIM®, VODAFONE®, WIND®

Come già ampiamente spiegato a pag. 3 e 4dalla versione 3.1 in avanti il software dei combinatori serie Euro è universale, cioè un unico software valido per tutti i combinatori.

Questo implica che su tutti i combinatori con rev. software 3.1 o superiore all'atto dell'alimentazione, sul display del combinatore appare inizialmente la scritta **"estrazione dati"** e dopo qualche secondo vengono poste in sequenza le seguenti domande:

 e PSTN esistente? CANC=no ENTER=si

GSM esistente? CANC=no ENTER=si

Si deve scegliere quindi se utilizzare solo l'una solo l'altra o tutte e due le tecnologie in funzione del modello che si sta installando.

# **IDENTIFICAZIONE DELLE PARTI**

Con l'ausilio di un cacciavite piatto estrarre il tappo coprivite (se presente) e procedere all'apertura del coperchio

**( il tappo coprivite è normalmente contenuto nella bustina in dotazione contenente tasselli, viti e cavetti per il collegamento del microinterruttore di antisabotaggio)** 

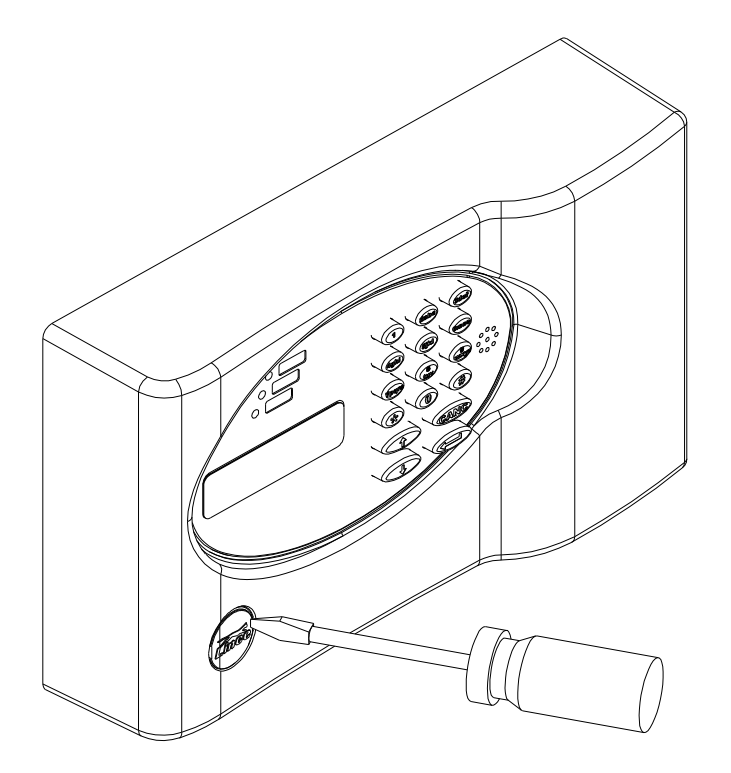

La chiusura deve avvenire pogggiando il coperchio nella sede del fondo iniziando dalla parte destra (vedi illustrazione) e facendo attenzione che i tasti in silicone si posizionino nelle proprie sedi naturali.

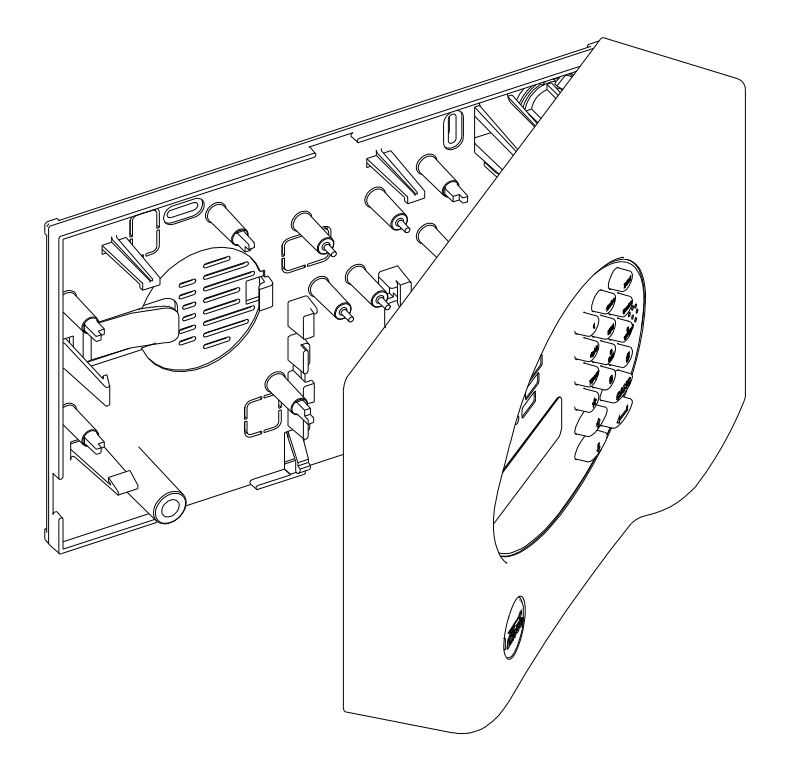

### **Vista interna del combinatore**

 Gli accumulatori da 1.3 A in commercio possono avere ingombri diversi, La sede può accogliere accumulatori con spessore massimo di 47 mm **(42 mm standard)** 

In questo caso si deve disporre l'accumulatore con i faston verso il basso

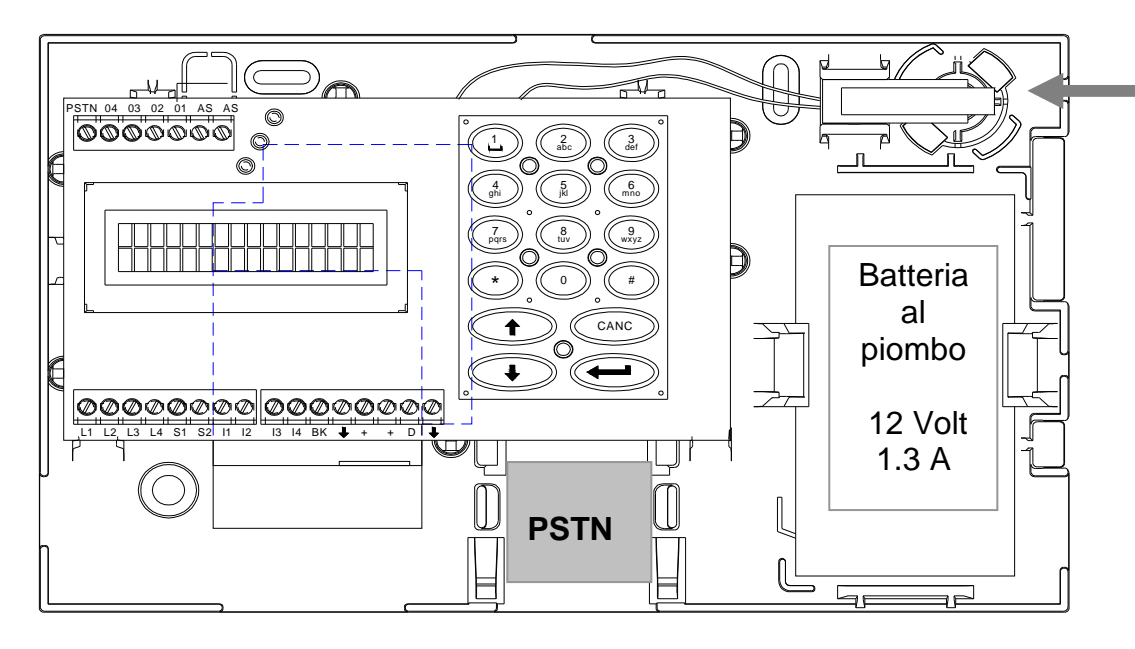

Utilizzare almeno tre fori di fissaggio dei sei disponibili, tenendo presente che se si vuole ottenere la funzione **antistrappo** è indispensabile utilizzare il foro presente sotto al microinterruttore di antisabotaggio

Modo di inserimento della scheda SIM

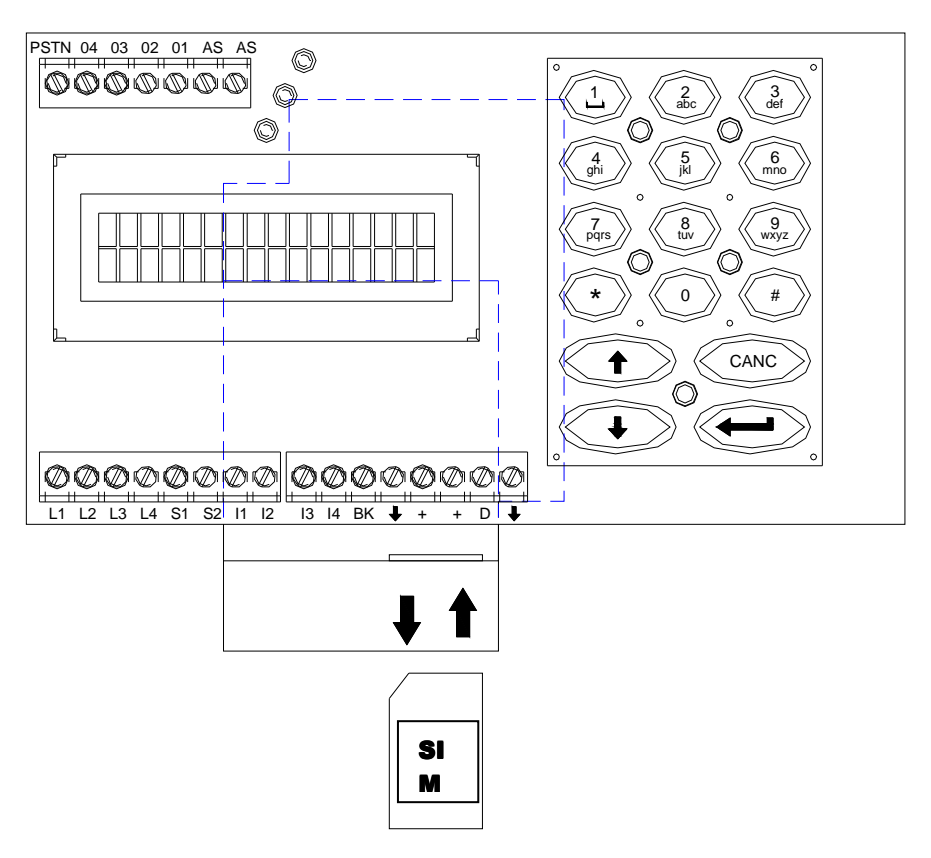

**La scheda SIM, priva di codice PIN e servizi automatici di segreteria, deve essere inserita a combinatore disalimentato.**

# **AVVIO DELLA SIM e COLLEGAMENTI**

Il riconoscimento della scheda SIM è completamente automatico, pertanto non è richiesta nessuna operazione e/o programmazione.

Dopo aver correttamente impostato **i numeri del centro servizi del proprio gestore** si potranno visualizzare le informazioni relative al credito

Il credito presente nella scheda sarà aggiornato alcuni secondi dopo l'invio di una chiamata o SMS andati a buon fine, o alla mezzanotte successiva.

Il LED giallo (GSM) lampeggiante indica che il sistema è pronto, la SIM è registrata ed il campo è sufficiente. **(entro 2 minuti dall'inserimento della SIM)**

Impostare la data di scadenza della SIM nell'apposito menù

### **Collegamenti generali**

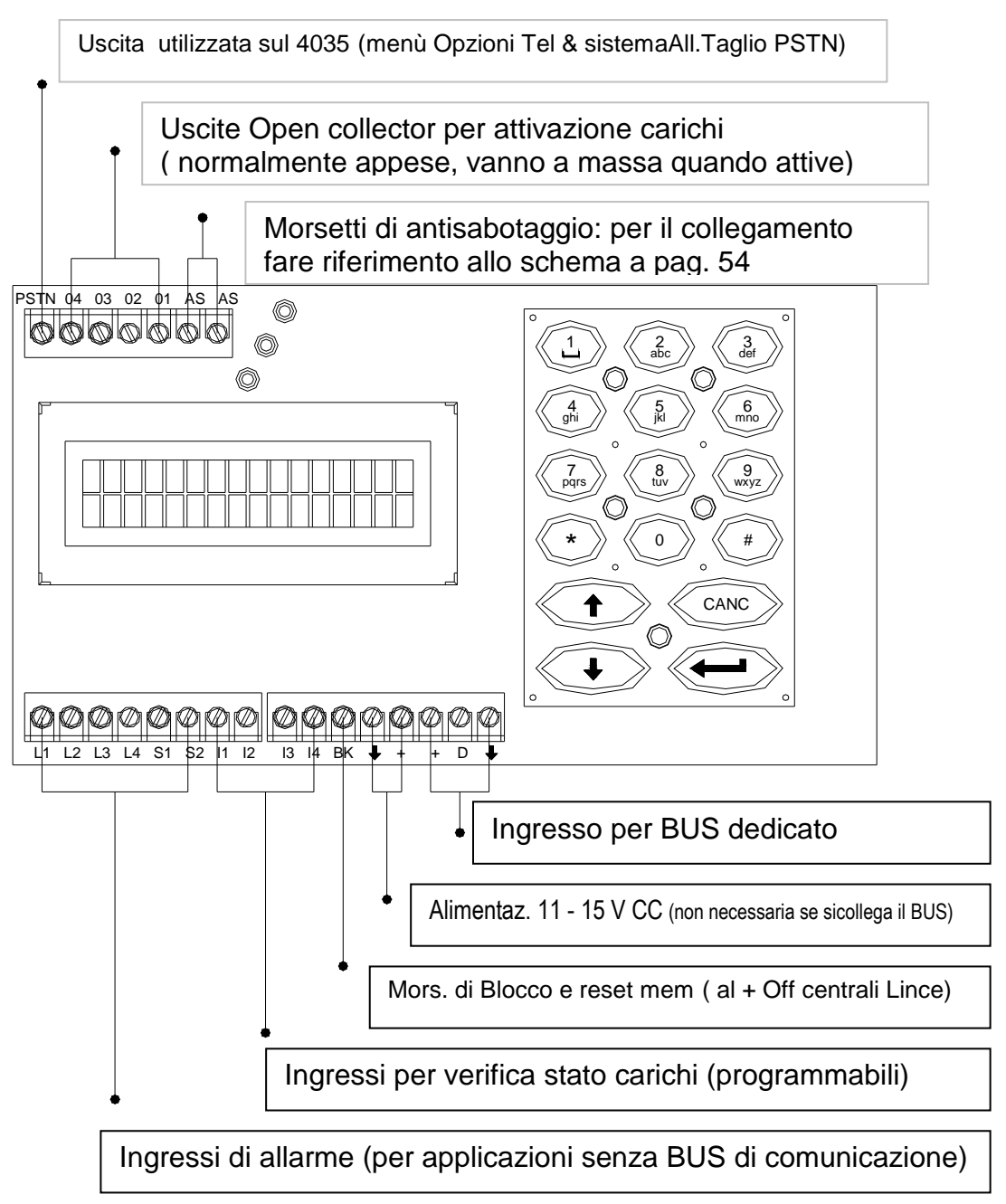

# **FASI INIZIALI DI ACCESSO ALLA PROGRAMMAZIONE**

L'intera struttura della programmazione è racchiusa in quattro menù principali

![](_page_12_Picture_114.jpeg)

# **Numeri telefonici Cambio codici Opzioni Messaggi SMS**

A loro volta questi 4 sottomenù possono contenere ulteriori sotto menù che esplicano le funzioni di programmazione specifiche, come nel caso del sottomenù denominato **Numeri telefonici** dove avremo la possibilità di scorrere e quindi programmare i 14 numeri telefonici e per ognuno di questi impostare vari parametri come tra gli altri: nome dell'utente chiamato, canale/i associato/i a quel numero, se deve inviare SMS ecc.

Il display retroilluminato è un indispensabile ausilio in quanto non solo descrive l'operazione che si sta svolgendo , ma lascia nella riga superiore il riferimento principale

ESEMPIO: Se ci troviamo davanti ad una schermata come questa:

Impostazioni Cambio codice

sappiamo subito che stiamo per entrare nel menù del cambio codici che è all'interno del menù principale IMPOSTAZIONI.

Questo tipo di impostazione del display rende sempre facile ed intuitiva l'esplorazione dei menù stessi.

![](_page_13_Figure_0.jpeg)

Dopo aver impostato a piacimento i 14 i numeri possibili, si può decidere quali di questi numeri saranno realmente **Attivi** e quali **Disabilitati** :

![](_page_13_Figure_2.jpeg)

primo numero ) è Disabilitato pertanto non verrà chiamato in nessun caso

Digitando nuovamente **#** si riabilita il numero**.** 

Il combinatore dopo il reset è impostato con i seguenti parametri:

![](_page_13_Picture_187.jpeg)

![](_page_14_Picture_173.jpeg)

Es: l'utente registrato come 1° verrà raggiunto in modalità vocale in caso di allarme su L1 L2 L3 ed L4 inoltre da SMS derivanti da ingresso S 1 ed S 2 + SMS di credito residuo, e scadenza SIM ( impostare la data di scadenza e i numeri del centro servizi del gestore )

N.B. è possibile utilizzare il combinatore in modo contemporaneo sia con collegamento al Bus che con il collegamento tradizionale, in questo modo il combinatore potrà adempiere tutte le funzioni di allarme, SMS di servizio ecc tramite il Bus delle centrali Europlus, ed avere a disposizione 4 canali di allarme + 2 canali per invio SMS personalizzati

**C**<sup> $\circledast$ </sup> L'impostazione del numero di squilli dopo i quali passa al numero successivo è di otto squilli e non è modificabile

### **L'Orologio:**

Le impostazioni di fabbrica prevedono che l'orologio del combinatore sia prioritario ed indipendente rispetto all'orologio della centrale Europlus; tramite menù si può decidere di far acquisire al combinatore l'ora della centrale. (scelta consigliata se si utilizzano centrali Europlus)

 I parametri di default possono essere modificati in qualsiasi momento tramite opportuna programmazione.

- <sup> $\circledast$ </sup> Attenzione: Nota importante sugli ingressi L1 L2 L3 L4 S 1 S2 (se si utilizza il Bus delle centrali Europlus Rev. 4.2 o superiore non è necessario il collegamento delle linee di ingresso)
- Di fabbrica tutti gli ingressi sono impostati in modalità **PULL DOWN** e sensibili alla DISCESA che tradotto in pratica significa che le linee di ingresso sono impostate per inviare allarmi in caso di mancanza di un positivo. (vedi grafico )

15

![](_page_14_Figure_10.jpeg)

Va considerato che anche gli ingressi denominati **I 1 - I 2 - I 3 e I 4** tramite i quali è possibile sapere lo stato dei carichi, (invio SMS relativi allo stato del carico), sono impostati per verificare lo stato dei carichi rispetto ad un positivo, pertanto se si desidera avere informazioni corrette relative allo stato dei carichi, si deve tenere presente che il combinatore invierà messaggi SMS di stato indicanti carico attivo se c'è presenza di positivo, e carico disattivato se non è presente il positivo. ( Impostazione da menù CARICHI in modalità ATTIVI  $a + 12V$ )

Se si desidera avere messaggi di stato carico inviando un negativo agli ingressi **I 1 - I 2 - I 3 e I 4** si devono impostare gli ingressi come ATTIVI a GND e verificare che la polarizzazione degli ingressi sia in Pull-Up

 E' possibile escludere la funzione stato carichi. (vedi menù CARICHI) I morsetti denominati L1 L2 L3 L4 sono morsetti di ingresso programmabili da Menù per essere sensibili a PULL - UP o PULL - DOWN ( scelta generale per tutti gli ingressi disponibili.) poi singolarmente si possono determinare ulteriori parametri come PRIORITA' e FRONTI.

La priorità di un canale rispetto agli altri è utile per determinare quale canale deve " avere la precedenza" rispetto agli altri quando si verificano più eventi contemporaneamente o a breve distanza tra loro. I fronti danno la possibilità di decidere se quel singolo ingresso ( PULL - UP o PULL - DOWN da menù comune a tutti gli ingressi ) sia sensibile all'arrivo o alla mancanza del segnale.

I morsetti S1 ed S2 sono morsetti di ingresso che sono stati predisposti per poter inviare messaggi SMS personalizzabili; la priorità degli ingressi S1 ed S2 non è programmabile.

**C**<sup> $\circledast$ </sup> Di Default il display del combinatore visualizza tutte le fasi di invio e ricezione SMS cosi come visualizza lo stato invio allarmi ecc. Funzione utile per capire il momento in cui sta inoltrando SMS o chiamate vocali così come quando sta ricevendo SMS dal gestore ecc. Se si desidera eliminare la funzione visualizzazione sul display delle chiamate Disabilitare questa funzione tramite il menù OPZIONI tel & sistema. (pag. 40 e 41)

 Il combinatore invia prima gli SMS a tutti gli utenti abilitati e solo successivamente i messaggi vocali con la stessa sequenza alla posizione in rubrica.

# **SIGNIFICATO DI LED e DESCRIZIONE MORSETTI**

Scheda Display

![](_page_16_Picture_2.jpeg)

 **Alim al BUS** 

### **Significato dei LED:**

**Il LED ROSSO** lampeggiante indica che il combinatore è nella fase di invio delle chiamate vocali. Fisso indica memoria allarme, (reset manuale o tramite collegamento al + Off della centrale)

**Il LED GIALLO** lampeggiante indica che il combinatore è regolarmente registrato e connesso al gestore e con un campo sufficiente ( GSM ) **Il LED VERDE** lampeggiante se la linea PSTN è presente e funzionante

Descrizione dei morsetti e loro funzione:

![](_page_16_Picture_186.jpeg)

# **COLLEGAMENTO TRADIZIONALE (NO BUS)**

 **l'illustrazione mostra gli ingressi con il collegamento in modalità Pull –Down e sensibili alla discesa del segnali.** 

![](_page_17_Figure_2.jpeg)

![](_page_17_Picture_234.jpeg)

 **Con il collegamento di tipo tradizionale (no BUS) i morsetti AS del combinatore non hanno influenza sul sistema vedi pag. 54 fig. 2.** 

 **Su centrali Lince diverse da Europlus gli ingressi di allarme (Es: L1) possono essere collegati al morsetto + N della centrale.** 

# **COLLEGAMENTO TRAMITE BUS DEDICATO (Europlus)**

 **La tabella seguente descrive le funzioni possibili tramite il collegamento al Bus delle centrali Europlus con Rev. software 4.2 o superiore.** 

![](_page_18_Picture_306.jpeg)

![](_page_18_Figure_3.jpeg)

Con il collegamento tramite BUS,(rev 4.2 o sup.) i morsetti di AS del combinatore svolgono la funzione di INGRESSO pertanto collegare come riportato a pag. 54 fig. 1

Per comprendere appieno le potenzialità del combinatore è opportuno chiarire che in realtà esso può considerarsi un doppio combinatore, infatti si possono utilizzare sia ingressi tradizionali che il collegamento al BUS dedicato ( centrali Europlus 5 ed Europlus 10 rev. software 4.2 o superiore ). In entrambi i casi la logica della programmazione risulta la stessa, fermo restando che alcune funzioni sono possibili solamente se si dispone di centrali Europlus 5 o Europlus 10.

# **CENTRO SERVIZI ed INDICAZIONI SULLA SIM**

Da menù IMPOSTAZIONI - OPZIONI - SIM CARD…. impostare i seguenti parametri relativi al proprio Gestore:

![](_page_19_Picture_213.jpeg)

 Per poter ricevere gli SMS di servizio e credito residuo è necessario impostare i numeri del gestore.

 $\mathbb{G}$  Centro servizi: dalla rev SW 3.7 di fabbrica non viene preimpostato nessun numero di centro servizi ne di richiesta credito

Il combinatore è predisposto a funzionare con SIM card di diversi gestori. Per l'Italia i gestori sono TIM®, VODAFONE®, WIND® Con la SIM card della WIND® è possibile gestire in modo automatico il credito residuo solo dalla rev SW 3.8 o superiori.

Di seguito vengono illustrati tutti i passaggi relativi all'impostazione della SIM CARD: impostazioni raggiungibili tramite il seguente tragitto: IMPOSTAZIONI – OPZIONI – SIM CARD

Al momento della stesura di questo manuale la legge italiana prevede che i gestori garantiscano che il credito residuo eventualmente presente in una SIM in scadenza possa essere passato ad altra SIM, **rimane pertanto attiva la scadenza annuale della SIM se non ricaricata entro 12 mesi.** 

• Scadenza SIM Permette di impostare il giorno, mese, anno di scadenza della ricarica della SIM. Il combinatore chiama i numeri telefonici associati agli "SMS di servizio". La data di scadenza viene automaticamente aggiornata ogni volta che si effettua una ricarica. L'avviso di scadenza può essere inviato in anticipo da 1 ÷ 30 giorni, rispetto alla effettiva scadenza, come specificato alla programmazione "avviso scadenza SIM". Ricapitolando. Per una corretta gestione della scadenza SIM e necessario:

- o Associare uno o più numeri alla gestione "SMS di servizio" Menu: impostazioni / numero telef. X / SMS di servizio
- o Impostare la data di scadenza della SIM (La prima volta. Ad ogni ricarica si aggiorna automaticamente) Menu: impostazioni / opzioni / scadenza SIM
- o Impostare l'avviso scadenza SIM  $(1 \div 30)$  giorni in anticipo) Menu: impostazioni / opzioni / avviso scad. SIM
- Avviso scad. SIM Permette di anticipare l'avviso di scadenza della SIM da 1 ÷ 30 giorni, rispetto alla effettiva scadenza. Ricapitolando. Per una corretta gestione della scadenza SIM e necessario:
	- o Associare uno o più numeri alla gestione "SMS di servizio" Menu: impostazioni / numero telef. X / SMS di servizio
	- o Impostare la data di scadenza della SIM (La prima volta. Ad ogni ricarica si aggiorna automaticamente) Menu: impostazioni / opzioni / scadenza SIM
	- o Impostare l'avviso scadenza SIM  $(1 \div 30)$  giorni in anticipo) Menu: impostazioni / opzioni / avviso scad. SIM
- Gestione credito In questo menù si ha la possibilità di disattivare la richiesta credito residuo ( per esempio in caso di schede con contratto non ha senso avere SMS di credito residuo)
- Avviso credito Permette di impostare la periodicità dell'avviso del credito minimo raggiunto (1  $\div$  30 giorni) gualora non venga rifatta la ricarica. Il combinatore chiama i numeri telefonici associati agli "SMS di servizio" quando il credito è minore del "credito minimo" impostato e la ripete con la periodicità impostata. La lettura del credito viene eseguito automaticamente ogni 24 ore alle 23:59 di ogni giorno e dopo ogni telefonata. Ricapitolando. Per una corretta gestione dell'avviso credito e necessario:
	- o Associare uno o più numeri alla gestione "SMS di servizio" Menu: impostazioni / numero telef. X / SMS di servizio
	- o Impostare la periodicità dell'avviso credito ( $1 \div 30$  giorni). Menu: impostazioni / opzioni / avviso crdito
	- o Impostare il credito minimo (1  $\div$  30 euro) Menu: impostazioni / opzioni / credito minimo

Attenzione: solo con TIM® e con VODAFONE®.

- Credito minimo Permette di impostare il valore del credito minimo ( $1 \div 30$ euro) sotto il quale il combinatore avverte di effettuare la ricarica. Se la ricarica non viene effettuata il combinatore richiama con la periodicità impostata. Il combinatore chiama i numeri telefonici associati agli "SMS di servizio" quando il credito è minore del "credito minimo" impostato. La lettura del credito viene eseguita automaticamente ogni 24 ore alle 23:59 di ogni giorno e dopo ogni telefonata. Ricapitolando. Per una corretta gestione del credito minimo e necessario:
	- o Associare uno o più numeri alla gestione "SMS di servizio" Menu: impostazioni / numero telef. X / SMS di servizio
	- o Impostare la periodicità dell'avviso credito ( $1 \div 30$  giorni). Menu: impostazioni / opzioni / avviso crdito
	- o Impostare il credito minimo  $(1 \div 30 \text{ euro})$ Menu: impostazioni / opzioni / credito minimo
- 

• C. servizi SMS Per poter inviare SMS è necessario avvalersi del servizio offerto dal gestore della SIM utilizzata. Pertanto, in funzione di

#### essa, **è necessario memorizzare nel combinatore il numero telefonico del centro servizi SMS del gestore**

**corrispondente alla SIM**. I numeri devono essere caricati manualmente. Questo passo di programmazione permette di fare questa operazione. Il numero di telefono memorizzato non viene perso in caso di disalimentazione.

• C. servizi cred. Valido solo per  $\text{TIM}^{\circledR}$  e VODAFONE $^{\circledR}$  (WIND $^{\circledR}$  solo con rev SW 3.8 o superiore). Sono i numeri ai quali il combinatore chiede l'ammontare del credito residuo **è necessario memorizzare il numero del centro servizi Credito relativo al proprio gestore** Questo passo di programmazione permette di fare questa operazione. Il numero di telefono memorizzato non viene perso in caso di disalimentazione, ma bisogna ricordare che in caso di impostazione dei valori di default (RESET) non viene caricato nessun numero ( SW 3.7 o sup)

#### **La ricarica della SIM**

può essere effettuata presso le ricevitorie o tramite bancomat. Non è prevista la possibilità di ricarica direttamente dal combinatore

#### **Il blocco da remoto tramite SMS:**

Tramite SMS debitamente compilato si possono bloccare le chiamate in uscita.

#### **Le impostazioni delle linee di ingresso:**

Una volta impostata la polarità degli ingressi, (positiva o negativa tramite apposito menù) si può decidere anche se devono essere sensibili all'arrivo o alla mancanza di segnale. (Pul – Up; Pul – Down; Salita e Discesa)

#### **SMS di conferma allarme:**

Se collegato a centrali Europlus rev 4.2 o superiore la funzione SMS di singola zona in allarme darà informazioni della specifica zona responsabile dell'allarme, e se durante il ciclo di allarme si attivano altre zone, un secondo SMS indicherà la "CONFERMA ALLARME"

<sup>C</sup><sup>e</sup> L'aggiornamento del credito da parte del gestore TIM può avvenire con svariati minuti di ritardo rispetto alla richiesta.

### **La pagina a fianco illustra quanto indicato sopra**

### **Percorso : IMPOSTAZIONI / OPZIONI / SIM CARD**

# **LA PROGRAMMAZIONE**

Il diagramma illustra come accedere ai 4 menù principali che sono:

![](_page_22_Figure_2.jpeg)

- (A) Impostazioni
- (B) Visualizzazione
- (C) Messaggi Vocali
- (D) Chiamate di Test

![](_page_23_Figure_4.jpeg)

indicando per ogni numero le numerose possibili impostazioni.

Di seguito vengono spiegati i 13 menù di personalizzazione dei parametri del singolo numero programmato; pertanto ognuno dei 14 numeri telefonici memorizzabili è impostabile in modo indipendente rispetto agli altri.

<sup> $\circledast$ </sup> Al termine della spiegazione viene riportato il diagramma.

## **Descrizione**

(Di default: Numero Tel. XX)

Il menù Descrizione serve per impostare il nome ( 16 caratteri max ) dell'utente che sarà raggiunto dal combinatore nella modalità vocale e/o SMS

Rip. Mess. Vocali

Default 3 ripetizioni ( per tutti i numeri )

In questo menù si impostano i cicli di riproduzione del messaggio cioè per quante volte deve essere ripetuto il messaggio vocale su quel numero; ogni numero può essere impostato con ripetizioni diverse.

## Apricancello

I

 $\overline{\phantom{a}}$ 

Permette di associare il numero selezionato ai carichi CA1, CA2, CA3, CA4 dei quali assumerà le programmazioni. Una chiamata vocale, fatta al numero del combinatore, viene interpretata come comando apricancello, si attiverà il carico programmato per il tempo programmato, e successivamente la linea sarà fatta cadere senza essere aperta (costo zero). Se al numero con cui si è chiamato sono associate le conferme, esse saranno inviate secondo programmazione ma solo a questo numero e non ad altri che eventualmente avessero le conferme abilitate

Abil. Voc. Linee

In questo menù si decide se il numero dell'utente sul quale si sta operando dovrà essere raggiunto in modalità vocale nel caso di attivazione delle linee assegnate. Di default i numeri hanno una preimpostazione rispetto alle linee di ingresso, ma tramite i tasti 1 2 3 4 possono essere aggiunte o rimosse a piacimento altre linee di ingresso.

Per esempio possiamo fare in modo che il 1° numero dell'elenco venga raggiunto con un messaggio vocale in caso di attivazione linea 1 linea 2 e non la 3 ed L4 ….ecc

Abil SMS Linee

In questo menù si decide se il numero dell'utente sul quale si sta operando dovrà essere raggiunto in modalità SMS ( messaggio non modificabile) quando vengono attivate le linee L1 L2 L3 L4

Di default i numeri abilitati a ricevere SMS sono il 1° ed il 2°. Risulta chiaro che in questo menù sarà possibile abilitare qualsiasi dei 14 numeri alla funzione di ricezione SMS.

Se un numero viene impostato sia nella funzione Vocale che in quella SMS in caso di allarme della linea interessata si avrà priorità di invio SMS. e a seguire gli allarmi vocale

<sup> $F$ </sup> I numeri telefonici di rete fissa normalmente non sono abilitati alla ricezione/invio di SMS

## Abil SMS S1 S2

In questo menù è possibile decidere se il numero sul quale si sta lavorando dovrà essere raggiunto da SMS personalizzati ( digitabili direttamente dall'utente) in caso di attivazione degli ingressi S1 ed S2

Nel caso di attivazione di questa funzione si renderà necessario andare sul menù degli SMS ed impostare gli SMS con un max di 160 caratteri.

### Per scorrere la frase utilizzare  $\#$  \*

Esempio su come è possibile utilizzare gli ingressi S1 ed S2:

il combinatore telefonico EuroTris GSM normalmente svolge le funzioni di allarme in modalità vocale ed SMS, ma se si desidera che svolga anche funzioni non propriamente di allarme può essere programmato e collegato anche per inviare ad 1 o più numeri telefonici SMS con un testo personalizzato quando una particolare "situazione " non tipicamente di allarme è attiva, per esempio nel caso di pioggia, (ammesso che si disponga di un sensore di pioggia) temperatura bassa/alta (con l'ausilio di un termometro ambiente) mancanza/ritorno rete (se la centrale di allarme non è Europlus) o ancora controllare lo stato della caldaia il galleggiante della cisterna il crepuscolare ecc ( N.B. inserire sempre i messaggi di testo prima di utilizzare gli ingressi S1 ed S2.)

## Conferme

Tramite questo menù è possibile impostare se il numero telefonico dell'utente debba essere raggiunto da una notifica in caso di commutazione del carico; la scelta della conferma può essere di 3 tipi:

- 1 : squillo di conferma
- 2: SMS di conferma ( messaggio preimpostato di fabbrica )
- 2: conferma tramite messaggio vocale ( registrabile dall'utente)

### SMS di servizio

Invia ai numeri telefonici aventi questo attributo attivato, opportuni SMS indicanti credito residuo insufficiente e avviso scadenza della SIM in modo tale che l'utente possa ricaricare la scheda prima dell'esaurimento del credito e/o della scadenza annuale .

Ricordiamo che in caso di gestore Wind non è possibile avere l'SMS di credito residuo.

#\*----------**BUS**----------\*#

I 4 menù che seguono sono dedicati a funzioni speciali possibili solamente se il combinatore è collegato al BUS delle centrali serie Europlus ( in particolare con centrali aventi rev software 4.2 o superiore )

N.B. se si collegano i tre conduttori del Bus della centrale agli omonimi morsetti del combinatore non è necessario collegare gli ingressi tradizionali L1 L2 L 3 L 4 in quanto tramite il suddetto collegamento la centrale ed il combinatore sono costantemente in dialogo in questo modo quando la centrale invia l'informazione sul BUS il combinatore ne prende atto e se l'evento è stato programmato verrà inviato ai numeri impostati.

SMS Allarmi BUS

 $\overline{\mathsf{L}}$ 

Il Bus delle centrali Europlus 5 e 10, inviano al combinatore diverse segnalazioni in veste di codice digitale. Tra di esse ci sono ALLARMI INTRUSIONE di tipo:

**Intrusione A** (il combinatore si attiva se si violano ingressi con attributo **A**) **Intrusione K** (il combinatore si attiva se si violano ingressi con attributo **K**) **Allarme Silenzioso** o ANTIRAPINA ( impostabile da tastiera Europlus Tast ) Ad ognuno di essi è associato un messaggio SMS preimpostato. Questo passo permette sapere tramite SMS quale dei 3 eventi ha scatenato l'allarme e soprattutto il nome della zona responsabile dell'allarme .

Solo se la centrale di allarme è una Europlus ( con rev software 4.2 o sup.)

SMS Ev. Aliment.

Tra le numerose informazioni che circolano sul Bus vi sono anche informazioni riguardanti:

**BAS** = Batteria Scarica

**BAC** = Batteria Carica

**REA** = Rete Elettrica Assente

**REP** = Rete Elettrica Presente

E' possibile pertanto far inviare dal combinatore specifici SMS agli utenti che hanno attivato questa funzione indicando per ciascun numero quale/i SMS devono essere inviati.

Per esempio, è utile che all'installatore arrivi un SMS che lo informa di problemi derivanti dalla Batteria scarica; mentre al proprietario potrebbe risultare utile sapere via SMS quando manca e ritorna la rete elettrica……

Solo se la centrale di allarme è una Europlus (rev 4.2 o superiore)

SMS Ev. Generali

Tramite il Bus delle Europlus 5 e 10 si possono avere informazioni anche in merito a:

**VARP** = variazione dei programmi (ad ogni attiv/disattiv di qualsiasi programma) **ACC** = accesso al sistema (al riconoscimento del codice o della chiave)

**24 H** = Allarmi derivanti da linea 24 H del combinatore

E' possibile pertanto inviare SMS agli utenti che hanno attivato questa funzione indicando per ciascun numero quale/i SMS devono essere inviati. Per esempio durante il periodo di ferie,( o prolungata assenza) il proprietario potrebbe voler ricevere un SMS in tempo reale che indichi che il giardiniere, o altro personale autorizzato a avuto accesso al sistema con, il nome della chiave/codice che ha effettuato l'operazione.

Solo se la centrale di allarme è una Europlus (con rev software 4.2 o sup.)

## Vocale BUS

In questo menù si decide se in caso di allarme generato dalla Europlus con Bus collegato, si debbano ricevere messaggi vocali relativi a: **Intrusione A:** ( allarme dovuto ad intrusione sugli ingressi con attributo A) **Intrusione K**: (allarme dovuto ad intrusione sugli ingressi con attributo B) **Sabotaggio** generale : (rimozione periferiche apertura tamper ecc )

Numeri telefonici

Qui si digita fisicamente il numero telefonico che dovrà avere tutte le impostazioni descritte nei menù precedenti. (max. 20 cifre)

**EXECUTE:** Nelle pagine successive il diagramma che illustra quanto spiegato nelle pagine precedenti

## Percorso: IMPOSTAZIONI - NUMERI TELEFONI

![](_page_28_Figure_1.jpeg)

## Segue..... **IMPOSTAZIONI** - NUMERI TELEFONICI

![](_page_29_Figure_1.jpeg)

# **CAMBIO CODICE**

In questo menù è possibile sostituire i codici di fabbrica in codici personalizzati.

1) Codice di accesso locale Accesso/blocco ( **1 2 3** di fabbrica )

2) Codice di accesso remoto Accesso via SMS ( **4 5 6** di fabbrica )

E' possibile cambiare il due codici impostando nuovi codici numerici da un minimo di 1 cifra ad un massimo di 6 cifre

![](_page_30_Figure_5.jpeg)

## Il menù che segue è quello delle OPZIONI che contiene i seguenti sottomenù:

## **(A3.1)** ingressi allarme

### **(A3.2)** carichi

**(A3.3)** telef. & sistema

**(A3.4)** SIM card ( per importanza, già rappresentata e spiegata da pag. 18 a pag. 21)

**(A3.5)** Memoria chiamate

# **IMPOSTAZIONI - OPZIONI – INGRESSI DI ALLARME**

Gli ingressi di allarme sono 6:

- $L1 \div L4$  hanno associati sia messaggi vocali (da registrare) che messaggi SMS (già preimpostati). Sono programmabili il "fronte" del segnale di allarme e la priorità, scegliendo tra 4 possibilità: massima, alta, media, e minima.
- S1, S2 hanno associati solo messaggi SMS che a differenza dei precedenti devono essere scritti, non sono cioè preimpostati. Sono programmabili solo i fronti.

Spiegazione del concetto di "fronte":

• Fronte di discesa se l'ingresso è stato programmato in modalità "fronte di discesa", si avrà l'allarme quando il segnale presente sull'ingresso passa dallo stato di riposo "alto" (nominali 12V) a quello di allarme "basso" (zero volt o assenza di tensione). Il segnale ha cioè fatto un percorso di "discesa".

> Affinché la mancanza di segnale sull'ingresso provochi l'allarme è necessario che l'ingresso sia attratto verso massa e pertanto deve essere stata programmata la modalità "pull-down" nel menù -

- Impostazioni **/** opzioni **/** telef. & sistema **/** polarizz. Ingr. –
- Fronte di salita se l'ingresso è stato programmato in modalità "fronte di salita", si avrà l'allarme quando il segnale presente sull'ingresso passa dallo stato di riposo "basso" (zero volt) a quello di allarme "alto" (nominali 12V o assenza di segnale). Il segnale ha cioè fatto un percorso di "salita".

Affinché la mancanza di segnale sull'ingresso provochi l'allarme è necessario che l'ingresso sia attratto verso positivo e pertanto deve essere stata programmata la modalità "pull up" nel menù -

- Impostazioni **/** opzioni **/** telef. & sistema **/** polarizz. Ingr. –

Di seguito sono riportate tutte le possibili alternative con le relative programmazioni.

![](_page_32_Picture_428.jpeg)

 Per i tipi di funzionamento dove la "polarizzazione ingresso" è ininfluente la programmazione del tipo di fronte può essere differente per ciascun ingresso.

 Per i tipi di funzionamento dove la "polarizzazione ingresso" è significativa la programmazione del tipo di fronte deve essere comune per tutti gli ingressi

Gli esempi sottostanti riportano, nello stesso ordine della tabella precedente, i collegamenti e le programmazioni con gli ingressi disegnati nel loro stato di riposo.

![](_page_32_Figure_5.jpeg)

## **Spiegazione della priorità**

I livelli di priorità sono 4:

- Massima
- Alta
- Media
- Minima

È assegnata per ciascun ingresso nel menù

o Impostazioni / opzioni / ingressi di allarme / ingresso-priorità

Gli allarmi degli ingressi vengono gestiti in ordine cronologico quando essi sono allo stesso livello di priorità.

Qualora durante la gestione di un allarme ci fosse un secondo allarme di priorità maggiore, il combinatore terminerebbe la chiamata in corso, e prima di proseguire con le telefonate successive passerebbe alla gestione del secondo allarme con priorità maggiore. Terminata la gestione dell'allarme con priorità maggiore, terminerebbe la gestione dell'allarme a priorità minore interrotta in precedenza.

Collegamento tipo SENZA BUS di comunicazione dedicato, con impostazione delle linee in modalità PUL DOWN e fronti impostati come sensibili alla **DISCESA** 

# **IMPOSTAZIONI di fabbrica**

![](_page_33_Figure_12.jpeg)

**E** Nella pagina a fianco il diagramma che illustra quanto spiegato nelle pagine precedenti

## Percorso : IMPOSTAZIONI - OPZIONI - INGRESSI DI ALLARME

![](_page_34_Figure_1.jpeg)

### Il menù che segue è quello delle OPZIONI che contiene i seguenti sottomenù:

**(A3.1)** ingressi allarme

### (A3.2) carichi

**(A3.3)** telef. & sistema

**(A3.4)** SIM card ( per importanza, già rappresentata e spiegata da pag. 18 a pag. 21)

**(A3.5)** Memoria chiamate

# **IMPOSTAZIONI - OPZIONI - Carichi**

I carichi gestiti dal combinatore sono 4.

Essi permettono di gestire da remoto, tramite telefono, il funzionamento di apparecchi o funzioni come ad esempio la caldaia, l'irrigazione, l'illuminazione ecc.

Il combinatore provvede a tale gestione per mezzo di 4 uscite e di 4 ingressi. Le uscite permettono di comandare i carichi mentre gli ingressi permettono di leggere lo stato dei carichi quando questi hanno le uscite di segnalazione che lo consentono.

### **Per ognuno dei 4 carichi è possibile programmare:**

• Utilizzo degli ingressi: si / no • Descrizione: 16 caratteri • la polarità dell'ingresso relativo: attivo a 12V oppure a GND • la polarità dell'uscita relativa: normalmente alta o normalmente bassa • funzionamento: monostabile o bistabile • durata dell'impulso: da 1decimo ÷ 2 secondi e 5 decimi, con uscita monostabile

### **Utilizzo degli ingressi relativi ai carichi**

Da remoto è possibile inviare comandi di attivazione ai carichi i quali, segnalano il loro stato di funzionamento.

Sempre da remoto è possibile interrogare gli ingressi del combinatore che raccolgono queste informazioni.

In questo caso si programma il combinatore con "ingressi utilizzati"

Se i carichi che andiamo a pilotare non hanno la funzione "ingressi utilizzati" attiva, gli ingressi del combinatore relativi ai carichi non sono significativi. Programmando il combinatore su "ingressi non utilizzati" in caso di interrogazione non vengono presi in considerazione gli ingressi ma vengono valutate le uscite riportando lo stato dell'ultimo comando di attivazione o disattivazione

### **( vedi i paragrafi relativi alla sintassi e gestione degli SMS da pag 56 a pag 63)**

**Schema di collegamento di eventuali relè per il comando dei carichi**.

![](_page_36_Figure_0.jpeg)

Le uscite O1 O2 O3 ed O4 sono di tipo open collector ( massa presente quando attive ) e possono sopportare carichi non superiori a 50 mA

### **Scheda UDP 4 R (Art 564 ):**

è possibile utilizzare la scheda relè UDP 4 R per avere a disposizione quattro scambi relè di potenza comandati dalle uscite del combinatore stesso.

![](_page_36_Figure_4.jpeg)

# **( # ) VISUALIZZAZIONE LOCALE DELLO STATO DEI CARICHI (non**

## **necessita digitazione codice di accesso)**

Con il combinatore a riposo (scritta Lince Italia sul display) premendo il tasto  $\left\lfloor \frac{\mu}{\mu}\right\rfloor$  il display visualizza lo stato dei 4 carichi in sequenza denominandoli con i nomi standard oppure con il nome con cui sono stati descritti. Il controllo dello stato dei carichi è effettuato sugli ingressi corrispondenti e pertanto essi devono essere gestiti dai carichi. Se i carichi non prevedono questa gestione è sufficiente programmare i carichi senza uso degli ingressi ed in questo modo l'interrogazione riporta lo stato delle uscite di pilotaggio.

# **( 123** ) **ATTIVAZ. / DISATT. CARICHI**

**(necessita digitazione codice di accesso)**

Oltre che con comando remoto da SMS i carichi sono pilotabili localmente tramite la tastiera del combinatore. Dopo aver verificato lo stato dei carichi e quindi consapevoli dell'operazione che si desidera effettuare, è possibile invertire lo stato di attivazione di ogni singolo carico operando come descritto nel flusso riportato sulla destra.

![](_page_37_Figure_6.jpeg)

Questa funzione risulta molto utile quando si desidera disattivare un carico precedentemente attivato tramite SMS, risulterebbe infatti molto scomodo dover inviare un secondo SMS di disattivazione della caldaia quando ci si trova sul sito dove la caldaia è installata. Sarà pertanto sufficiente digitare sulla tastiera del combinatore il codice di accesso seguito da \* scegliere il carico che si desidera commutare tramite le frecce e dare invio.

**(123#)** tramite questo comando si può verificare lo stato dei singoli carichi selezionandoli tramite le frecce su e giù.

Nella pagina a fianco il diagramma che illustra quanto spiegato nelle pagine precedenti

![](_page_38_Figure_0.jpeg)

### Il menù che segue è quello delle OPZIONI che contiene i seguenti sottomenù:

**(A3.1)** ingressi allarme

**(A3.2)** carichi

## **(A3.3)** telef. & sistema

**(A3.4)** SIM card ( per importanza, già rappresentata e spiegata da pag. 18 a pag. 21)

**(A3.5)** Memoria chiamate

## **IMPOSTAZIONI - OPZIONI - Telefono & sistema**

Le opzioni Telefono & Sistema permettono di impostare alcune tipologie di funzionamento del combinatore e del suo modo di gestire le chiamate:

![](_page_39_Picture_193.jpeg)

## Percorso : IMPOSTAZIONI - OPZIONI - TELEF.& SISTEMA

![](_page_40_Figure_1.jpeg)

### Il menù che segue è quello delle OPZIONI che contiene i seguenti sottomenù:

**(A3.1)** ingressi allarme

**(A3.2)** carichi

**(A3.3)** telef. & sistema

### **(A3.4)** SIM card

**(A3.5)** Memoria chiamate

![](_page_41_Figure_6.jpeg)

 La spiegazione dettagliata del diagramma di questa pagina è descritto nelle pagine da 20 a 23

Il menù che seque è quello delle OPZIONI che contiene i sequenti sottomenù:

**(A3.1)** ingressi allarme **(A3.2)** carichi **(A3.3)** telef. & sistema **(A3.4)** SIM card

## **(A3.5)** Memoria chiamate

# **MEMORIA CHIAMATE**

Le memorie delle chiamate sono 2:

- Led rosso del combinatore
- Memoria chiamate (memoria nella quale vengono memorizzati gli esiti delle chiamate) che permette in caso di contestazione di capire se le telefonate sono state fatte e se esse sono andate a buon fine.

### **Memoria chiamate**

La memoria permette di memorizzare fino a 511 chiamate siano esse di tipo vocale o messaggi SMS.

E' una memoria, che a fronte di uno o più allarmi, deve certificare l'esito delle chiamate.

La registrazione avviene in modo sequenziale a partire da un tempo "ZERO (allarme)" fino all'occupazione di tutto lo spazio disponibile senza sovrascrivere i dati più vecchi.

Quando le memorie sono abilitate, è possibile resettarle in modi differenti. La scelta del modo di cancellazione, solo manuale o anche automatica, si decide per mezzo del menù:

IMPOSTAZIONI / OPZIONI / MEMORIA CHIAMATE/ reset Memoria Il segnale +OFF ( centrali Lince) è lo stato impianto della centrale. Anche con l'utilizzo con centrali Europlus collegate via BUS, se si desidera la funzione di reset chiamate il segnale **+ OFF** della centrale deve esser collegato al **morsetto BK** del combinatore.

Le scelte programmabili sono:

- Spegnimento del led di memoria e predisposizione alla cancellazione della memoria chiamate con fronte di discesa del segnale +OFF
- Spegnimento del led di memoria e predisposizione alla cancellazione della memoria chiamate con fronte di salita del segnale +OFF
- Spegnimento del led di memoria e predisposizione alla cancellazione della memoria chiamate sia con fronte di discesa che di salita del segnale +OFF
- Se non sono abilitati né il fronte di discesa né il fronte di salita significa che si desidera il reset solo manuale. In questo caso è necessario ricordare che la mancata cancellazione della memoria chiamate

comporta la perdita di tutti gli eventi successivi al riempimento dello spazio disponibile (511 chiamate)

Reset manuale della memoria (led rosso del combinatore)

La conferma con  $\leftarrow$  del menù

IMPOSTAZIONI / OPZIONI / MEMORIA CHIAMATE / RESET MEMORIA provoca in modo manuale lo spegnimento del led rosso della memoria del combinatore

Reset manuale della memoria chiamate

La conferma con  $\leftarrow$  del menù

IMPOSTAZIONI / OPZIONI / MEMORIA CHIAMATE / CANC. CHIAMATE e successiva conferma con il tasto <sup>[1]</sup>

provoca in modo manuale la cancellazione della memoria delle chiamate riportando la sequenza delle future registrazioni al tempo "ZERO".

Spegnimento del led di memoria e predisposizione alla cancellazione della memoria chiamate in modo automatico.

Quando abilitato, Il segnale +OFF, spegne il led rosso di memoria e predispone alla cancellazione la memoria delle chiamate.

La cancellazione non avviene quindi all'inserimento o disinserimento dell'impianto ma solo predisposta per una futura necessità.

Se non ci sono nuovi allarmi, in qualsiasi momento è possibile accedere alla memoria delle chiamate provocate dagli allarmi precedenti.

Solo in caso di nuovo allarme avviene la cancellazione delle vecchie registrazioni, viene impostato il nuovo tempo zero, e ricomincia la memorizzazione delle nuove chiamate.

![](_page_44_Figure_0.jpeg)

Flusso del menù "memoria chiamate" Percorso : IMPOSTAZIONI / OPZIONI / MEMORIA CHIAMATE / ………

## **VISUALIZZAZIONE DELL'ESITO DELLE CHIAMATE**

La verifica dell'esito delle chiamate è possibile con il menù: VISUALIZZAZIONE / ESPLORA CHIAMATE / ……………….

Struttura e selezione degli "eventi chiamate".

In caso di allarmi il combinatore esegue e registra le chiamate in modo sequenziale gestendo prima gli SMS e poi i messaggi vocali.

Per meglio gestire le informazioni molto complesse (fino a 511 eventi) ad ogni cambiamento di tipo di chiamata (SMS o VOCALE) viene inserito un segnalibro, che identifica il tipo di chiamata, seguito da tutte le telefonate relative a quel segnalibro. Anche il segnalibro viene considerato un evento.

Ci si sposta all'interno della memoria nel modo seguente:

![](_page_44_Figure_8.jpeg)

![](_page_45_Figure_0.jpeg)

Descrizione della visualizzazione degli eventi

![](_page_45_Figure_2.jpeg)

Descrizione della successione degli eventi

Esempio di 1 allarme con chiamate sia SMS che Vocali. Il numero delle chiamate è soltanto un esempio in quanto può cambiare notevolmente in base alla programmazione, ai tentativi di chiamate in funzione della linea telefonica ecc…

Dettagli delle chiamate

Per visualizzare l'evento premere Se si visualizza un segnalibro vengono specificati:

- Tipo di segnalibro SMS o VOCALE
- Motivo della chiamate per tutti gli eventi fino al prossimo segnalibro

Se si visualizza il dettaglio di una chiamata, ad ogni pressione del tasto vengono visualizzate in sequenza 5 informazioni:

1) Tipo di chiamata SMS o VOCALE Motivo della chiamata

SMS di: all. intr. filare all. intr. filare - è un esempio 2) Nome dell'utente (16 caratteri di descrizione del numero) a utente: Rossi Mario Rossi Mario - è un esempio 3) Posizione in agenda del numero chiamato posizione in agenda: 1 1 – è un esempio 4) Numero telefonico chiamato nr. telef.: 3381 4156489 33814156489 – è un esempio 5) Esito della telefonata esito: SMS inviato SMS inviato – è un esempio

Gli esiti delle telefonate possono essere:

- SMS SMS inviato SMS non inviato
- VOCALE Chiamata OK Chiamata fallita

Il menù che segue è quello dei MESSAGGI SMS

## **IMPOSTAZIONI – MESSAGGI SMS**

Oltre agli SMS già impostati in fabbrica, sono disponibili 2 messaggi SMS (scrivibili dall'utente) uno relativo all'ingresso S1 e l'altro relativo all'ingresso S2. Questo passo di programmazione permette di scrivere i due messaggi relativi alla linea S1 e alla linea S2.

Per una corretta gestione dei messaggi SMS delle linee S1 e S2 occorre:

- o Associare uno o più numeri alla gestione dei messaggi SMS linea S1 e S2 Menu: impostazioni / numero telef. X / abilitaz. S1/S2
- o Scrivere i messaggi SMS per le linee S1 e S2 Menu: impostazioni / messaggi SMS / linea Sx
- o Impostare il fronte del segnale sull'ingresso delle linee S1 e S2 (salita o discesa)

Menu: impostazioni / opzioni / ingressi di all./ linea Sx/ fronti

Flusso del menù "impostazioni messaggi SMS" Percorso : IMPOSTAZIONI / MESSAGGI SMS / ………

![](_page_47_Figure_8.jpeg)

 **In caso di attivazione ingessi S1 ed S2 gli utenti impostati riceveranno esclusivamente l'SMS compilato e non messaggi vocali. Utile per ricevere informazioni di tipo tecnico** 

Il menù che segue è quello della VISUALIZZZIONE

# **LA VISUALIZZAZIONE:**

in questo menù si possono verificare molto velocemente le seguenti informazioni:

![](_page_48_Figure_2.jpeg)

## **La quantità di segnale disponibile (campo) :**

![](_page_48_Picture_245.jpeg)

E' possibile installare un antenna esterna articolo **003025/00080** (pag. 55)

# **I MESSAGGI VOCALI**

Dal menù messaggi vocali è possibile memorizzare e riascoltare direttamente tramite il microfono e l'altoparlante del combinatore svariati messaggi che di seguito vengono illustrati:

![](_page_49_Picture_144.jpeg)

\*\* **I messaggi di BUS sono necessari se si collega il Combinatore al Bus della centrale Europlus.**

Dal menù principale "MESSAGGI VOCALI" selezionare con le frecce il messaggio da registrare, con il tasto INVIO si procede alla registrazione. Per riascoltare il messaggio scorrere con le frecce la voce "RIASCOLTO"

Una volta impostati i messaggi vocali come illustrato in tabella il sistema provvederà autonomamente a "confezionare" il messaggio prendendo le parti necessarie che, per un allarme di Linea 1 saranno:

Messaggio di benvenuto + messaggio di linea + messaggio di coda

Tradotto in pratica supponiamo di aver registrato i seguenti messaggi:

Messaggio di benvenuto: **Messaggio Automatico Famiglia Rossi ….**  Messaggio di Linea 1 : **Attenzione Allarme in corso in…..** Messaggio di Coda : **Via Mura dei Francesi 26 Ciampino di fronte farmacia si prega verificare** 

Il messaggio nel suo insieme sarà pertanto:

**Messaggio Automatico Famiglia Rossi … . . Attenzione Allarme in corso in … . . Via Mura dei Francesi 26 Ciampino di fronte farmacia si prega verificare.** 

Con la stessa filosofia si avranno anche tutti gli altri messaggi Nel caso dei carichi il meccanismo è simile; si aggiunge alla sequenza dei messaggi anche quella di stato del carico:

### **oltre al BENVENUTO si avrà NOME CARICO e CARICO ABILITATO / DISABILITATO** ( in funzione dell'ingresso I 1……) e **MESSAGGIO DI CODA**

Se si è collegata la centrale al bus si rende necessario registrare i messaggi relativi a due possibili cause di allarme e cioè :

![](_page_50_Picture_180.jpeg)

In caso di allarme generato da una qualsiasi delle linee della centrale ( da 1 a 35 ) si avrà un messaggio relativo all'INTRUSIONE, mentre se l'allarme deriva da una situazione di 24 H … si avrà un messaggio di 24 H BUS

 **Onde evitare di registrare il beep, in fase di "registrazione" alla digitazione del tasto di invio non si otterrà il suono del buzzer.** 

![](_page_50_Figure_5.jpeg)

Il menù che segue è quello delle CHIAMATE TEST

# **LE CHIAMATE DI TEST**

Sono stati predisposti 21 tipi di allarmi tra SMS e Vocali, che possono essere testati senza per questo dover generare l'allarme reale.

Esempio: dopo aver programmato tutto il combinatore, vogliamo verificare che su tutti i numeri aventi come attributo l'allarme LINEA 1 siano raggiunti dal messaggio vocale, sarà sufficiente andare sul menù di Test e ricercare la voce LINEA 1 e dare conferma. A questo punto il combinatore in automatico ricerca tutti numeri aventi attributo L1 in vocale e li richiama fisicamente…….

Questo test può essere fatto per tutte e 21 le situazioni in elenco.

- 1. All linea 1 ( vocale )
- 2. All linea 2 ( vocale )
- 3. All linea 3 ( vocale )
- 4. All linea 4 ( vocale )
- 5. Att S2 ( SMS )
- 6. Att S2 ( SMS )
- 7. Carico 1 ( vocale )
- 8. Carico 2 ( vocale )
- 9. Carico 3 ( vocale )
- 10. Carico 4 ( vocale )
- 11. Scad. SIM (SMS )
- 12. Credito Residuo (SMS )
- 13. All. Antirapina (SMS solo con collegamento BUS Europlus)
- 14. Acc al sistema (SMS solo con collegamento BUS Europlus)
- 15. Att/dis Prog. (SMS solo con collegamento BUS Europlus)
- 16. Allarme intrusione BUS ( vocale )
- 17. Sabot. Impianto ( Vocale )
- 18. Ass Rete (SMS solo con collegamento BUS Europlus)
- 19. Rit. Rete (SMS solo con collegamento BUS Europlus)
- 20. Batt Scarica (SMS solo con collegamento BUS Europlus)
- 21. Batt Carica (SMS solo con collegamento BUS Europlus)

Durante l'invio delle chiamate Test si avrà sul display la scritta "analisi dello stack in corso"

Nella pagina a fianco il diagramma che illustra quanto spiegato nelle pagine precedenti

![](_page_52_Figure_0.jpeg)

# **ANTISABOTAGGIO e ANTENNA GSM**

Esempio di Collegamento del microswitch antisabotaggio se presente il **collegamento al BUS** della centrale Europlus

In questo caso i morsetti AS del combinatore svolgono la funzione di ingresso.

![](_page_53_Figure_3.jpeg)

 **Se non si collega il microinterruttore come illustrato si rende necessario cortocircuitare l'ingresso AS.**

----------------------------------------------------------------------------------------

Esempio di collegamento del combinatore su una **centrale diversa da Europlus,** portare i cavi del microswitch alla centrale e collegarli sull'ingresso 24 H.

![](_page_53_Picture_6.jpeg)

### **N.B. I cavi di collegamento del microswitch sono all'interno della bustina contenente i tasselli di fissaggio**

Nel caso sia necessario collegare un antenna GSM esterna, scollegare il cavetto raffigurato, inserire quindi il connettore dell'antenna GSM esterna, ponendo molta attenzione a non danneggiare il connettore stesso.

![](_page_54_Figure_2.jpeg)

Un modello di antenna esterna della Lince è l'articolo **003025/00080**

\_\_\_\_\_\_\_\_\_\_\_\_\_\_\_\_\_\_\_\_\_\_\_\_\_\_\_\_\_\_\_\_\_\_\_\_\_\_\_\_\_\_\_\_\_\_\_\_\_\_\_\_\_\_\_\_

### **Il BLOCCO CHIAMATE** da remoto senza invio SMS

Nel menu OPZIONI TEL & SISTEMA è presente una importante funzione denominata BLOCCO CHIAMATE

Di fabbrica questa funzione risulta disabilitata.

Abilitando tale funzione l'utente chiamato ha la possibilità di bloccare il combinatore tramite una semplice chiamata (si evita pertanto l'invio dell'SMS di blocco) Va considerato che se si attiva la funzione Blocco Chiamate, tutti gli utenti in rubrica avranno la facoltà di bloccare le chiamate successive

Va ricordato che il combinatore invia prima gli SMS a tutti gli utenti con tale attributo attivato e solo successivamente le chiamate vocali, pertanto anche se il primo utente blocca le chiamate vocali successive, tutti gli utenti con attributo SMS attivato (nessuno escluso) riceveranno il messaggio di allarme con la scritta in chiaro del nome della zona che lo ha generato.

Il combinatore attiva la pausa di 30 sec. necessaria per essere richiamato solamente nel caso in cui l'utente abbia risposto alla chiamata, altrimenti, se l'utente non risponde o rifiuta la chiamata del combinatore, la chiamata successiva sarà immediata. Durante questa pausa il combinatore rimane in attesa di ricevere una chiamata, che determina il blocco delle chiamate per quel ciclo di allarme. Il display del combinatore evidenzia tale fase con una scritta e relativo count down

Il combinatore provvederà ad inviare un squillo di conferma di avvenuto blocco al numero dell'utente che ha effettuato il blocco stesso.

 $\mathbb{G}^*$  Durante i 30 sec. di attesa blocco, la funzione apricancello eventualmente impostata non è operativa

A pag. 41 il diagramma di flusso

# **Elenco dei possibili SMS gestiti dal Combinatore**

### COMANDI E INTERROGAZIONI TRAMITE SMS **(Se abilitati tramite MENU')**

Se la funzione **"accesso Telegestione"** è su Abilitata, da remoto è possibile inviare comandi al combinatore oppure interrogarlo per mezzo di messaggi SMS.

L'accesso all'invio di comandi e alla richiesta di interrogazioni sono protetti da codice di accesso.

Il codice è composto di soli numeri e può essere composto da  $1 \div 6$  cifre.

### **CODICE ACCESSO VIA SMS** impostato in fabbrica **4 5 6**

#### **Quando si Abilità la funzione di "Accesso Telegeastione" è vivamente consigliato cambiare il codice di fabbrica**

Il codice può essere modificato tramite menù come descritto al capitolo "IMPOSTAZIONI CAMBIO CODICE"

Il percorso per accedere alla modifica è:

IMPOSTAZIONI / CAMBIO CODICE / SCELTA CODICE (accesso via SMS).

Questo codice sarà la testa ad ogni messaggio SMS inviato al combinatore, sia esso per comandi o per interrogazioni. Il riconoscimento di questo codice da parte del combinatore da accesso all'interpretazione delle richieste che seguono.

#### **Struttura dei messaggi remoti inviati al combinatore**.

I messaggi remoti inviati al combinatore hanno una struttura fissa composta di 4 campi:

- Codice di accesso (1  $\div$ 6 numeri. Codice impostato in fabbrica 4 5 6 )
- Simbolo **?** (richiesta di informazioni) oppure **!** (invio di comandi)
- Struttura dell'interrogazione o comando (numero di caratteri variabile)
- Simbolo **\*** ( chiusura del messaggio)

![](_page_55_Figure_17.jpeg)

I messaggi si dividono quindi in 2 famiglie:

- **Richieste di informazioni** Richieste di aiuto
	-
	- Interrogazioni
- **Invio di comandi**

### **Le lettere inserite devono essere in MAIUSCOLO**

### **Le informazioni che seguono sono possibili solo con opzione "accesso Telegestione" ABILITATA**

# **SINTASSI RICHIESTE DI AIUTO**

Le richieste di aiuto permettono di farsi inviare dei messaggi dal combinatore in tutti i casi in cui non ci ricordiamo la sintassi dei comandi. Le sintassi possibili con codice di fabbrica sono:

- **456?9\*** Richiesta di aiuto generico
- **456?9?\*** Richiesta di aiuto relativa alle interrogazioni
- **456?9?x\*** Richiesta di aiuto specifica per una interrogazione La **x** può assumere i seguenti valori:
	- 0 numeri telefonici
	- 1 stato inserimento programmi (EUROPLUS)
	- 2 ingressi filari esclusi (EUROPLUS)
	- 3 ingressi radio esclusi (EUROPLUS)
	- 4 nome carichi
	- 5 lettura memoria eventi (EUROPLUS)
	- 6 -(nessuna funzione)
	- 7 redito residuo e scadenza SIM
	- 8 stato completo sistema (EUROPLUS)
	- 9 -(nessuna funzione)
- 

• **456?9!\*** Richiesta di aiuto relativa ai comandi

•

• **456?9!x\*** Richiesta di aiuto relativa all'invio di un comando specifico La **x** può assumere i seguenti valori:

- 0 (non implementato)
- 1 inserimento / disinserimento dei programmi (Europlus)
- 2 esclusione / inclusione ingressi filari (Europlus)
- 3 esclusione / inclusione ingressi zone radio (Europlus)
- 4 commutazione carichi
- 5 ascolto ambiente
- 6 sostituzione codice accesso via SMS
- 7 allarme antipanico
- 8 gestione numeri telefonici
- 9 (non implementato)

### **Esempio:**

Supponiamo di disporre, o di aver salvato sui modelli del telefonino la sola formattazione relativa al testo dell'SMS di Help generale **456?9** Inviando questo SMS al nostro combinatore riceveremo dallo stesso combinatore il seguente messaggio:

PER LA LISTA DELLE RICHIESTE DI INFORMAZIONE COMPORRE: codice?9? $\bigstar$ PER LA LISTA DEI COMANDI COMPORRE : codice?9! \*

Inviando il testo desiderato (es: codice?9!  $*$ ) riceveremo un ulteriore SMS che indicherà nel dettaglio la lista **dei comandi** precedentemente richiesti. Una volta ottenuta la lista sarà possibile scegliere quale comando inviare…..

# **SINTASSI RICHIESTE DI INTERROGAZIONE (tele-richieste)**

Le richieste di interrogazione permettono di farsi inviare dal combinatore lo stato di alcune funzioni/ condizioni del combinatore stesso o, se collegato via bus alle centrali EUROPLUS, lo stato del sistema. Le sintassi possibili con codice di fabbrica sono:

- **456?0 Richiesta informazioni su numeri telefonici in agenda e loro stato di** abilitazione
- 456?1<sup>\*</sup> Richiesta informazioni sullo stato di inserimento dei programmi (EUROPLUS)
- **456?2** Richiesta di informazione sullo stato di esclusione degli ingressi filari (EUROPLUS)
- **456?2XX** Richiesta di informazione sullo stato di esclusione di uno specifico ingresso filare (XX) (EUROPLUS)
- **456?3** Richiesta di informazione sullo stato di esclusione degli ingressi radio (EUROPLUS)
- **456?3XX** Richiesta di informazione sullo stato di esclusione di uno specifico ingressi radio (XX) (EUROPLUS)
- **456?4** Richiesta di informazione sul nome assegnato ai carichi
- **456?4nome carico** Richiesta di informazione sullo stato di attivazione del carico specificato.
- **456?5XX\*** Richiesta di interrogazione della memoria eventi. Lettura dell'evento –XX senza l'applicazione di filtri nella lettura. "-XX" stabilisce quale evento si desidera verificare a partire dall'ultimo avvenuto che è lo "01" il penultimo "02" e così via… (EUROPLUS)
- **456?5AXX** Richiesta di interrogazione della memoria eventi della centrale. Lettura dell'allarme -XX (lettura con filtro Allarme). "-XX" stabilisce quale allarme si desidera verificare a partire dall'ultimo avvenuto che è lo "01" il penultimo "02" ecc..…max 99 eventi indietro (EUROPLUS)

#### **Elenco filtri Applicabili** A = filtro allarmi **I** = inserimenti/disinserimenti

- 
- $L =$  eventi di alimentaz.  $R =$  passaggio ronda
- **S** = sabotaggi **T** = tasti funzione (supertasti)
- **E** = elettroserratura **C** = accesso al sistema.
- 456?6**\*** Non utilizzato
- 456?7**\*** Richiesta di informazione: credito residuo e scadenza SIM
- **456?8** Richiesta di informazione: stato funzionamento sistema EUROPLUS

Il combinatore invia 12 SMS sullo stato del sistema:

- 1) Ingressi aperti
- 2) Memorie di allarme intrusione ingressi filari
- 3) Tamper aperti
- 4) Memorie di tamper ingressi filari e bus
- 5) Ingressi filari esclusi
- 6) Stato generale dell'impianto Europlus collegato
- 7) Ingressi aperti zone radio
- 8) Memorie di allarme intrusione ingressi radio
- 9) Tamper aperti zone radio
- 10) Memorie di tamper zone radio
- 11)Zone radio escluse
- 12)Segnalazione batterie scariche zone radio

# **SINTASSI INVIO COMANDI ( telegestione )**

- 456!0<sup>\*</sup> Blocco allarme in corso (solo quello in attuale gestione)
- **456!00\*** Blocco di tutti gli allarme in corso
- **456!000\*** Blocco di tutti gli allarme in corso + ascolto ambientale per 180 secondi
- **456!1XXXX** Inserimento / disinserimento dei programmi sulle centrali EUROPLUS: ad ogni X corrisponde, in funzione della sua posizione, un programma: 1 2 3 o 4.
	- La X può assumere i seguenti valori:
		- A attivo: inserimento programma corrispondente
		- D disattivo: disinserimento programma corrispondente
	- X inalterato: Il programma corrispondente non subisce variazioni **(inserire le lettere in MAIUSCOLO)**
	- La X può essere qualsiasi valore escluso A e D
- 456!2EXX<sup>\*</sup> Esclusione dell'ingresso filare numero XX (EUROPLUS)
- 456!2IXX<sup>\*</sup> Inclusione dell'ingresso filare numero XX (EUROPLUS)
- **456!3EXX** Esclusione dell'ingresso zona radio numero XX (EUROPLUS)
- 456!3IXX<sup>\*</sup> Inclusione dell'ingresso zona radio numero XX (EUROPLUS)
- 456!4nome carico\* Commutazione del carico selezionato
- 456!5<sup>\*</sup> Ascolto ambientale per 180 secondi
- **456!5XX\*** Ascolto ambientale per XX secondi
- 456!6XXXXXX<sup>\*</sup> Impostazione nuovo codice di accessoria SMS
- 456!7\* Allarme antipanico; simulazione tasto funzione 1 (EUROPLUS)
- **456!8DXX\*** Disattivazione numero telefonico con posizione XX in agenda
- 456!8AXX<sup>\*</sup> Attivazione numero telefonico con posizione XX in agenda
- 456!8AXX#numero telefono\* Attivazione numero telefonico in posizione XX di agenda con assegnazione di nuovo numero (Il numero può essere cambiato e lasciato disattivato sostituendo la A con la D)
- **456!8AXX#numero telefono#nome utente** Attivazione numero telefonico in posizione XX di agenda con assegnazione di numero e assegnazione di descrizione. (Il numero e/o la descrizione possono essere cambiati e lasciato disattivato sostituendo la A con la D)
- **456!9\*** cambia l'orario e la data sulla centrale europlus collegata.
- Inserire le lettere in MAIUSCOLO altrimenti non saranno riconosciute dal sistema
- Ricordiamo ancora che tutte le funzioni relative all'invio SMS siano essi di interrogazione o di comando sono subordinati alla funzione di "Accesso telegestione" ABILITATA
- Il percorso da effettuare per trovare il menù "Accesso Telegestione" è il seguente: IMPOSTAZIONI – OPZIONI – TEL. & SISTEMA – ACCESSO TELEGESIONE

# **GESTIONE DELL'ALLARME**

La gestione dell'allarme dipende dalle programmazioni del combinatore. Di seguito pertanto diamo una breve descrizione concettuale della gestione in modo generico.

Ogni allarme, di qualunque tipo sia, genera in accordo con le programmazioni, due gruppi di chiamate: prima tutti gli SMS, poi le chiamate VOCALI. Nelle breve pausa tra un blocco e l'altro il combinatore verifica se nel frattempo ci sono stati altri allarmi con priorità maggiore, ed in questo caso, prima di passare alle chiamate vocali del primo allarme, gestisce con priorità le chiamate prima SMS e poi vocali del secondo allarme.

Durante le chiamate è possibile inviare al combinatore un messaggio di comando per interrompere le telefonate.

L'effettivo blocco dipende da quando il combinatore è in grado di gestire la chiamate e questo avviene tipicamente alla fine della chiamata in corso durante la quale ha ricevuto il messaggio.

### **DESCRIZIONE COMANDI REMOTI**

#### **456!0 Blocco allarme in corso**

Con l'invio di questo SMS il combinatore blocca l'allarme in corso ma gestisce quelli eventualmente in coda in attesa di gestione. L'esecuzione del comando è confermata con un SMS in risposta.

#### **456!00 Blocco di tutti gli allarme in corso**

Con l'invio di questo SMS il combinatore blocca l'allarme in corso e tutti quelli eventualmente in coda in attesa di gestione. L'esecuzione del comando è confermata con un SMS in risposta.

#### **456!000 Blocco di tutti gli allarme in corso + ascolto ambientale per 180 secondi**

Con l'invio di questo SMS il combinatore blocca l'allarme in corso e tutti quelli eventualmente in coda in attesa di gestione. Blocca il ciclo di allarme della centrale tacitando le sirene e passa all'ascolto ambiente per la durata di 180 secondi

**456!1XXXX Inserimento / disinserimento dei programmi sulle centrali EUROPLUS**  E' possibile, vedi sintassi, inserire e disinserire singolarmente o in modo assolutamente libero ogni singolo programma di inserimento. Se necessario con un messaggio di interrogazione è possibile sapere lo stato degli inserimenti di ogni singolo programma.

L'esecuzione del comando è confermata con un SMS in risposta.

Esempi:

**456!1AAAA** 

dove ogni A indica il singolo programma attivo 1 2 3 4 il programma 4 è riferito a G EXT **456!1DDDD**

dove ogni D indica il singolo programma disattivato

Es: Se dopo aver verificato tramite apposita procedura che tutti i programmi sono attivi, si desidera disattivare il solo programma 3 ( led verde legato ad esempio al giardino ), per esempio per far accedere il giardiniere, .lasciando invariati gli altri programmi si deve inviare un SMS del tipo:

#### **456!1AADA**

la casella bianca o qualsiasi carattere che sia diverso da A o D viene ignorato.

#### **456!2EXX Esclusione dell'ingresso filare numero XX (EUROPLUS)**

Permette di escludere in caso di necessità ogni singolo ingresso filare in modo che, anche in caso di sua apertura, non partecipi alla generazione degli allarmi

L'esecuzione del comando è confermata con un SMS in risposta.

#### **456!2IXX Inclusione dell'ingresso filare numero XX (EUROPLUS)**

Permette di includere ingressi filari in precedenza esclusi permettendo ad essi di tornare al normale funzionamento. L'esecuzione del comando è confermata con un SMS in risposta.

#### **456!3EXX Esclusione dell'ingresso zona radio numero XX (EUROPLUS)**

Permette di escludere in caso di necessità ogni singolo ingresso radio in modo che, anche in caso di sua apertura, non partecipi alla generazione degli allarmi

L'esecuzione del comando è confermata con un SMS in risposta.

#### **456!3IXX Inclusione dell'ingresso zona radio numero XX (EUROPLUS)**

Permette di includere ingressi radio in precedenza esclusi permettendo ad essi di tornare al normale funzionamento.

L'esecuzione del comando è confermata con un SMS in risposta.

#### **456!4nome carico Commutazione del carico selezionato**

L'esecuzione del comando è segnalato secondo quanto programmato, per ciascun numero telefonico, all'impostazione "Conferme".

Permette di attivare o disattivare il carico specificato .

L'esecuzione del comando è segnalato secondo quanto programmato, per ciascun numero telefonico, all'impostazione "Conferme".

Importante:

Il messaggio come noto deve contenere anche il nome **in MAIUSCOLO** del carico che si desidera attivare/disattivare, il nome deve essere esattamente lo stesso richiamato nel menù carichi del combinatore stesso, pena il mancato funzionamento. (eventuali spazi compresi)

E' quindi chiaro che se si decide di chiamare il carico 1 con il nuovo nome CALDAIA, anche il relativo SMS di commutazione stato carico associato si dovrà chiamare CALDAIA, se in seguito si cambia nome in BOILER, anche il relativo SMS dovrà essere variato in **456!4BOILER**

#### **456!5XX Ascolto ambientale per XX secondi**

Permette di attivare il microfono a bordo del combinatore e di passare all'ascolto ambientale per la durata specificata in secondi con le cifre "XX". Se i 2 caratteri XX sono omessi, il tempo di ascolto è automaticamente impostato a 180 secondi.

Ricevuta la telefonata il combinatore, trascorsi pochi secondi dalla chiusura della linea, chiama il numero che lo ha interpellato e si pone in ascolto ambiente.

#### **456!6XXXXXX Impostazione nuovo codice di accessoria SMS**

Permette di impostare, da remoto, un nuovo codice per l'invio dei messaggi SMS al combinatore L'esecuzione del comando è confermata con un SMS in risposta.

#### **456!7 Allarme antipanico;**

Permette di fare commutare, da remoto, le uscite di allarme della centrale EUROPLUS collegata al combinatore.

L'esecuzione del comando è confermata con un SMS in risposta.

#### **456!8DXX Disattivazione numero telefonico con posizione XX in agenda**

Permette disabilitare un numero di telefono del quale si conosca la posizione in memoria: per saperlo esiste apposito messaggio di interrogazione.

L'esecuzione del comando è confermata con un SMS in risposta.

#### **456!8AXX Attivazione numero telefonico con posizione XX in agenda**

Permette abilitare un numero di telefono del quale si conosca la posizione in memoria: per saperlo esiste apposito messaggio di interrogazione. L'esecuzione del comando è confermata con un SMS in risposta.

#### **456!8AXX#numero telefono Sostituzione numero telefonico in posizione XX**

Permette di sostituire un numero telefonico, conoscendone la posizione in agenda, abilitandolo oppure lasciandolo disabilitato sostituendo la lettera A con la lettera D

L'esecuzione del comando è confermata con un SMS in risposta.

#### **456!8AXX#numero telefono#nome utente Sostituzione numero telefonico**

# **e/o descrizione in posizione XX**

Permette di sostituire un numero telefonico o di cambiarne la descrizione conoscendone la posizione in agenda, abilitandolo oppure lasciandolo disabilitato sostituendo la lettera A con la lettera D. In tutti i casi è necessario digitare tutte le informazioni.

L'esecuzione del comando è confermata con un SMS in risposta.

**456!9HH:MMGG/MM/AA Impostazione nuova ora/calendario** esempio: 456!923:4701/12/07 ovvero impostazione ora/calendario sulle ore 23 e 47 del giorno 1 Dicembre 2007

 $\mathbb{G}^*$  Non inserire spazi nel testo dell'SMS a meno che non siamo contenuti nel nome del carico

Tutti i telefonini cellulari normalmente dispongono di una opzione relativa ai messaggi chiamata MODELLI, all'interno dei quali si trovano dei messaggi precompilati di fabbrica, è possibile aggiungere ai modelli i messaggi SMS relativi ai carichi da attivare, richieste di stato programmi richiesta di stato carichi ecc. In questo modo sulla memoria del nostro telefonino risiederanno già tutte le informazioni necessarie all'invio degli SMS. Questo eviterà di dover compilare manualmente il messaggio di volta in volta con il

pericolo di scriverlo in modo non corretto… spazi maiuscole ecc.

 Il messaggio come noto deve contenere anche il nome in MAIUSCOLO del carico che si desidera attivare/disattivare, il nome deve essere esattamente lo stesso richiamato nel menù carichi del combinatore stesso, pena il mancato funzionamento. E' quindi chiaro che se si decide di chiamare il carico 1 con il nuovo nome CALDAIA, anche il relativo SMS di commutazione stato carico associato si dovrà chiamare CALDAIA, se in seguito si cambia nome in BOILER, anche il relativo SMS dovrà essere variato in **456!4BOILER**

- **La tabella degli SMS può essere ritagliata per averla sempre a portata di mano come utile promemoria.**
- **La tabella finale, se compilata dall'installatore può essere molto utile per avere immediatamente visibili le principali impostazioni del combinatore**

**Attenzione se si Utilizza il telefono cellulare per le teleattivazioni e/o richieste risulta evidente che il telefono cellulare diventa uno strumento di comando paragonabile alla chiave o al codice di accesso tramite tastiera. Si raccomanda pertanto di non lasciare tale strumento incustodito al fine di tutelare la sicurezza dell'impianto.**

![](_page_63_Picture_226.jpeg)

 $\vdots$ 

…………………………………………………………………………………………………………………………………………………………

................

![](_page_64_Picture_235.jpeg)

![](_page_65_Picture_118.jpeg)

# LINCE ITALIA S.p.A

www.lince.net

001530/00105AC